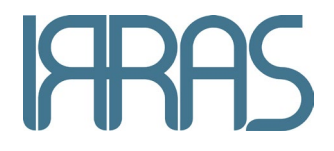

# *R*IRRA*flow* – מערכת CNS, יחידת בקרה וערכת צינוריות

# **מדריך למשתמש**

**7000349 עדכון ( H תורגם מ 7000219 עדכון )H ניטור ICP וניקוז נוזל תוך-גולגולתי**

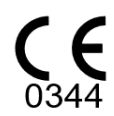

תאריך הפצה : 2023-11-22

#### תוכן העניינים

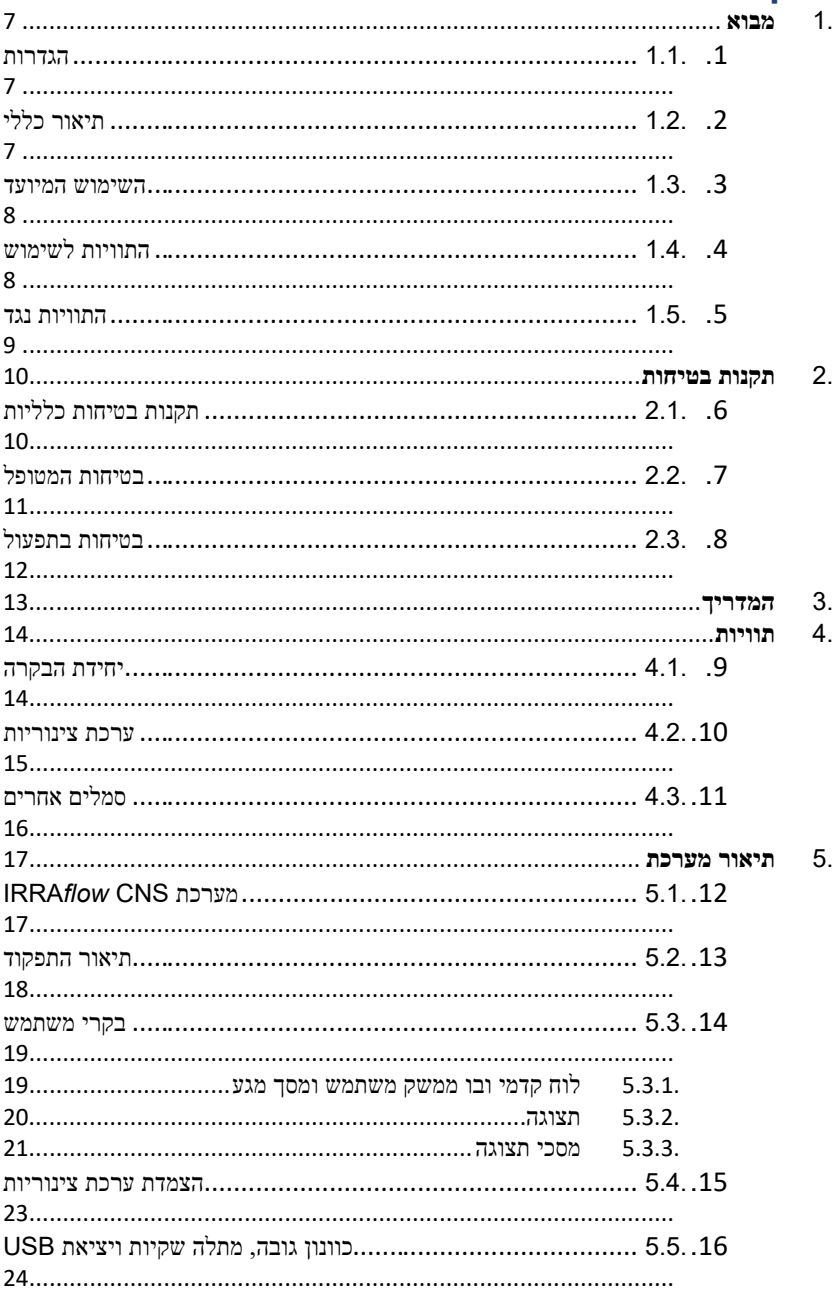

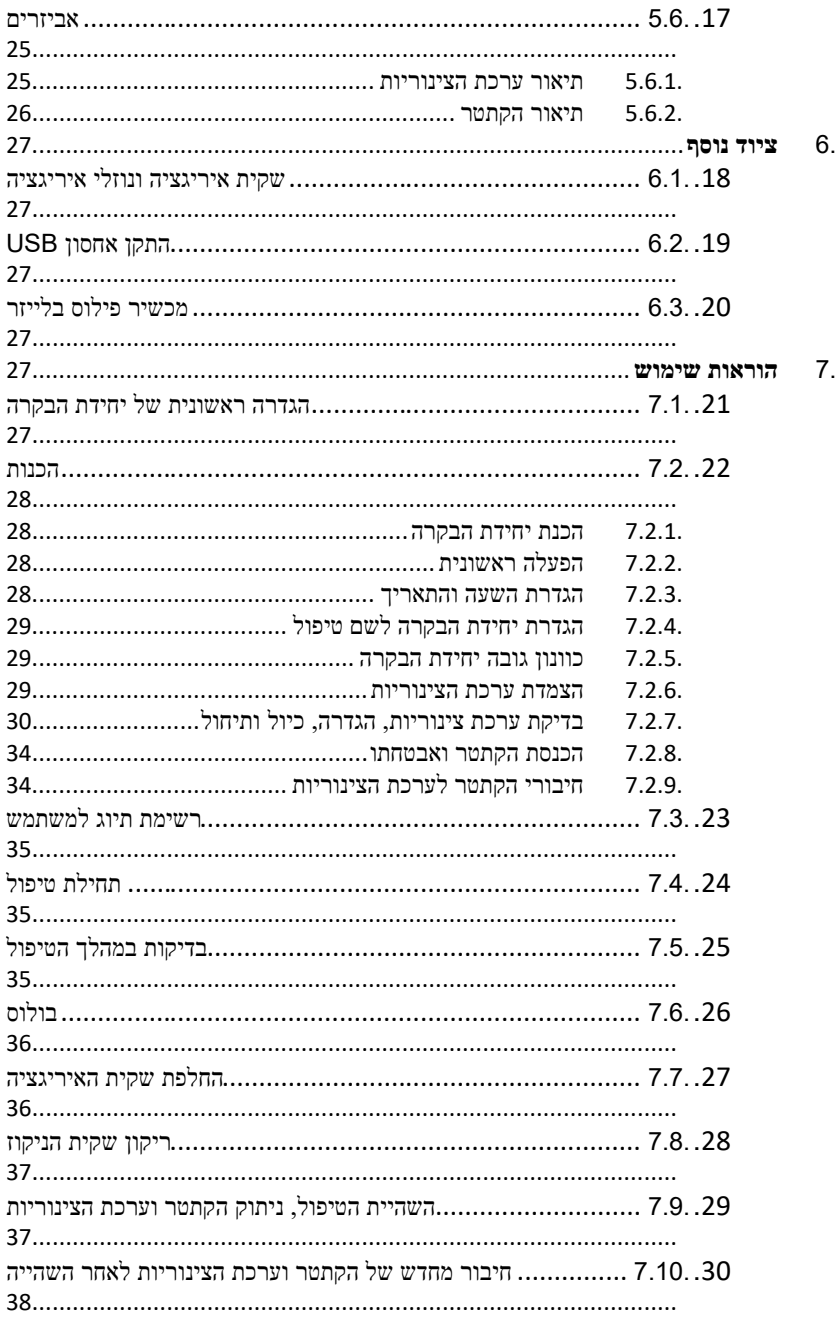

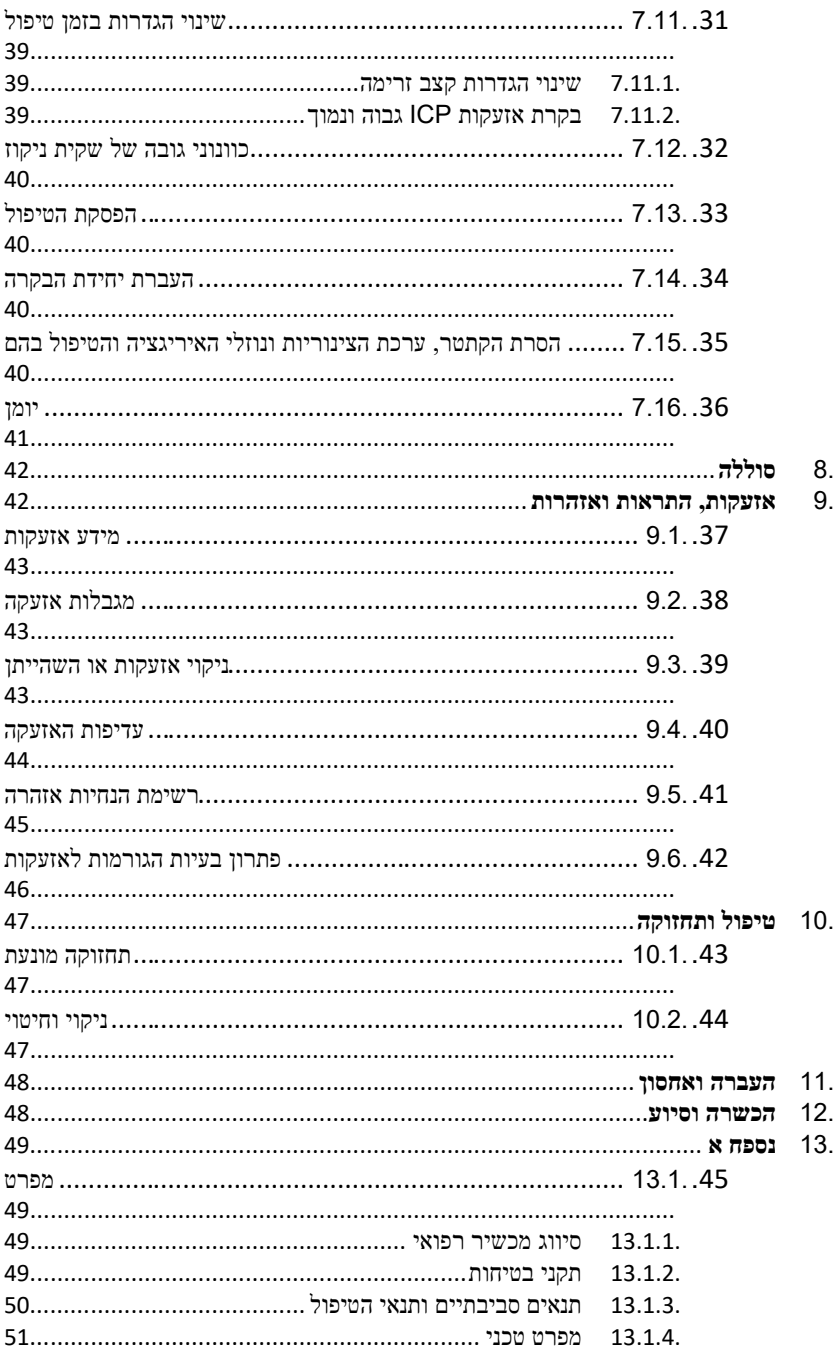

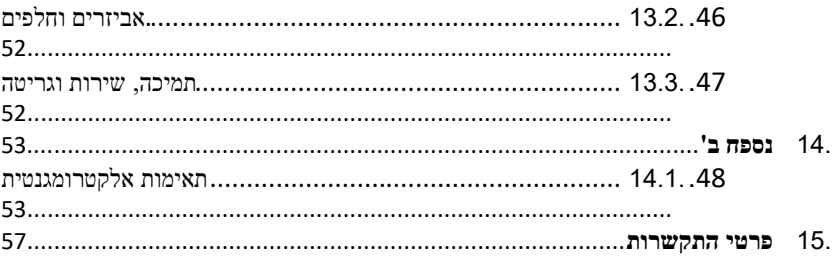

# **חשוב**

יש לקרוא את כל ההוראות והאזהרות לפני השימוש. מערכת CNS של IRRA*flow* מיועדת לשימושם הבלעדי של אנשי צוות רפואי בעלי הכשרה וניסיון בטיפול רפואי נוירולוגי/נוירוכירורגי.

חברת IRRAS לוקחת אחריות על בטיחות הציוד, שמישותו וביצועיו, אם ורק אם:

- השימוש בציוד נעשה בהתאם למטרה שלמה הוא נועד, וכמו כן
- תחזוקה ותיקונים נעשים בידי אנשים שהוסמכו לכך מטעם IRRAS, וכן
	- השימוש בציוד נעשה בהתאם לתיעוד המוצר.

# <span id="page-6-0"></span>**.1 מבוא**

### <span id="page-6-1"></span>.1.1 הגדרות

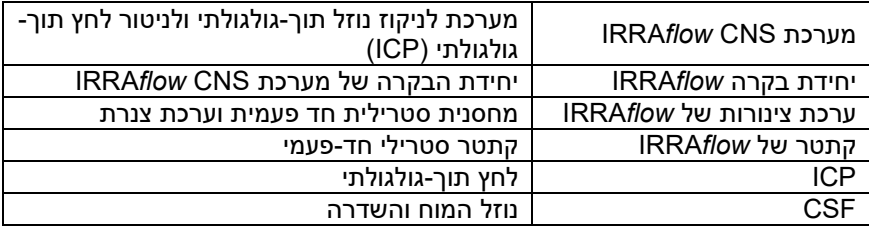

# <span id="page-6-2"></span>.1.2 תיאור כללי

מערכת CNS IRRA*flow* היא מערכת לניקוז תוך-גולגולתי המיועדת לשימוש בידי אנשי צוות רפואי מקצועיים בבית חולים בעלי הכשרה וניסיון בטיפול רפואי נוירוכירורגי.

מפלס ה-ICP נשמר ברמה בטוחה על ידי ניקוז עודפי נוזל ת"ג . במערכת משולב מנגנון תמיכת איריגציה המשמש לאיריגציה של המערכת באופן מבוקר ומתוכנת כדי להפחית למינימום את סתימת הקתטר. זאת ועוד, אפשר לתת בולוס ידני כדי להקל על השמירה מפני סתימות בקתטר או כדי לפתוח סתימה בקתטר, אם ישנה. מנגנון זה פועל על ידי הפקת דופק בולוס תוך שימוש בלחץ גבוה לפרקי זמן קצרים (דהיינו דפקי זרימה).

ניטור ICP נעשה בעזרת חיישני לחץ בערכת הצינוריות של IRRA*flow*.

הטיפול מתחיל בהכנת מערכת CNS IRRA*flow*, כגון התקנת ערכת הצינוריות של IRRA*flow*) המתוארת במסמך זה כ'ערכת צינוריות'), ביחידת הבקרה של IRRA*flow*) המתוארת במסמך זה כ'יחידת הבקרה'), תיחול הצנרת של ערכת הצינוריות, כיול חיישני הלחץ והזנת הגדרות הקשורות למטופל. באותו הזמן מניחים את הקתטר של IRRA*flow*) המתואר כאן כ'קתטר') במיקום הנכון בגולגולת ומאבטחים אותו בתפרים ובודקים את תפקודו.

לאחר מכן מחברים את ערכת הצינוריות לקתטר; מכווננים את גובה יחידת הבקרה כך שתהיה בקו אחד עם מבוא השמיעה החיצון של המטופל לפני תחילת הטיפול.

במהלך הטיפול, נתוני ה-ICP שנמדד מופיעים בתצוגה של יחידת הבקרה בצורת מספרים. נתוני ICP נאספים גם לקובץ יומן. בבקרת היחידה ניתן לראות רמות אזעקה עבור ICP גבוה ועבור ICP נמוך ואפשר לכוונן את רמות האזעקה בהגדרות. אפשר לעשות הפסקה בטיפול ולנתק את המטופל מיחידת הבקרה לפרק זמן קצר לפי הצורך (למשל בשביל בדיקת MRI(.

לאחר השלמת הטיפול אפשר לייצא להתקן אחסון USB את קובץ היומן המכיל את האירועים ואת המגמות של ה-ICP.

המשתמש יכול לבחור לסיים את הטיפול בכל עת.

הציוד כולל מערכת אזעקה בעלת שלוש רמות עדיפות, ומערכת זאת היא חלק בלתי נפרד מיחידת הבקרה, כדי לספק אזעקות שונות כשמתרחשת שגיאה – ישנן אזעקות שונות על סמך חומרת הבעיה ולמען שמירה על בטיחות המטופל.

# <span id="page-7-0"></span>.1.3 השימוש המיועד

מערכת CNS IRRA*flow* מיועדת לשימוש לשם ניטור הלחץ התוך-גולגולתי וניקוז הנוזל התוך-גולגולתי. המערכת מורכבת מיחידת הבקרה של IRRA*flow* ושני חלקים חד- פעמיים, ערכת הצינוריות של IRRAflow וקתטר של IRRA*flow*.

מערכת CNS IRRA*flow* מותרת לשימוש אך ורק בידי אנשי מקצוע הרפואה שקיבלו הכרשה ספציפית במצבים קליניים רלוונטיים. על המשתמש לנטר את החולה ואת הציוד בכל משך הטיפול.

מותר להשתמש ביחידת הבקרה אך ורק עם ערכת הצינוריות, עם הקתטר ועם נוזלי האיריגציה שקבע היצרן, IRRAS.

# <span id="page-7-1"></span>.1.4 התוויות לשימוש

ההתוויה לשימוש במערכת CNS IRRA*flow* היא כשנדרש ניטור של הלחץ הת"ג (ICP(, ולניקוז חיצוני של נוזל ת"ג כאמצעי להפחתת ICP אצל מטופלים במקרים שבהם יש צורך במערכת ניקוז חיצוני וניטור.

# <span id="page-8-0"></span>.1.5 התוויות נגד

מערכת CNS IRRA*flow* אינה מתאימה לניקוז מותני.

בגלל חומרתה של הפתו לוגיה הבסיסית, כל התוויות הנגד המתוארות להלן עבור מערכת CNS IRRA*flow* הן יחסיות והצוות הרפואי צריך לשקול אם הן חלות על המצב;

- דיאתזה ידועה לדימום
	- טיפול בנוגדי קרישה
		- הפרעות קרישה
			- המופיליה
- ספירת טסיות דם נמוכה
- טיפול ב-Warfarin או ב-Clopidogrel
- בנוכחות זיהומים באזור שסביב הנחת הקתטר הכולל עור, רקמת חיבור, עצם והחלל האפידורלי.

במקרה שבו אין צוות זמין לפיקוח על הניטור ועל הניקוז 24 שעות ביממה, יש התוויית נגד לשימוש ביחידת הבקרה.

# <span id="page-9-0"></span>**.2 תקנות בטיחות**

# <span id="page-9-1"></span>.2.1 תקנות בטיחות כלליות

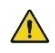

ביצוע טיפולים הכרוכים במכשיר זה מותרים אך ורק לאנשי צוות רפואי בעלי הכשרה וניסיון בטיפול רפואי נוירוכירורגי. שימוש בכל דרך אחרת עלול לפגוע במטופל, במשתמש או בשניהם.

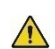

יש להשתמש אך ורק בערכת הצינוריות של IRRA*flow* ובקתטר של IRRA*flow* עם יחידת הבקרה של IRRAflow. השימוש ברכיבים אחרים עלול לפגוע במטופלים.

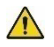

כדי להפחית את הסיכון להפרעה ממקורות אחרים יש להימנע משימוש ביחידת הבקרה של IRRA*flow* ובערכת הצינוריות של IRRA*flow* בקרבת מקורות חזקים של קרינה אלקטרומגנטית (למשל ציוד דיאתרמי, MRI(.

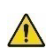

קיים סיכון שהמטופל ייצבט כשמזיזים את יחידת הבקרה למעלה או למטה. יש לנקוט זהירות בעת ביצוע פעולות אלה.

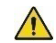

לאחר השימוש יש לטפל בערכת הצינוריות של IRRA*flow*, בקתטר של IRRA*flow* ובשקית הניקוז המשומשת לפי ההוראות שבסעיף .7.15

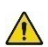

אסור למטופל לגעת ביחידת הבקרה בשעת הטיפול. אם המטופל נוגע בטעות בחלק כלשהו של הציוד, ייתכן שהנגיעה תפריע לטיפול.

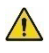

אסור להכניס רכיב שאינו החסן נייד USB לתוך חריץ זיכרון USB שנמצא ביחידת הבקרה של IRRA*flow*. שימוש שגוי עלול לסכן את שלמות יחידת הבקרה.

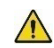

אסור לע רוך טיפולים אם הטמפרטורה הסביבתית או הלחץ האטמוספרי חורגים מהגבולות הנקובים במדריך (יש לעיין בסעיף 13).

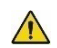

מדידות ICP אינן אמינות בזמן דפיברילציה ויש לנקוט באמצעי הזהירות הנחוצים במקרה כזה.

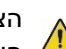

הציוד אינו מיועד לשימוש בסביבות עשירות בחמצן או בנוכחות תערובות ד ליקות של חומרי הרדמה או גזים דליקים אחרים.

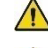

אסור לשנות שום דבר בציוד זה, השינוי עלול לפגוע בביצועים ובבטיחות.

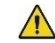

הקתטר של IRRA*flow* אינו מתאים לניקור מותני.

נדרשת נוכחות של צוות שיהיה זמין 24 שעות ביממה כדי לפקח על הניטור ועל הניקוז.

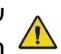

ערכת הצינוריות של IRRA*flow* והקתטר של IRRA*flow* אינם מיועדים לשימוש חוזר, לעיבוד מחדש או לעיקור מחדש כאשר הם פתוחים אך לא משומשים.

השימוש בערכת הצינוריות של IRRA*flow* מוגבל לחמישה ימים בלבד ולא יותר.

השימוש בקתטר של IRRA*flow* מוגבל לחמישה ימים בלבד ולא יותר.

### <span id="page-10-0"></span>.2.2 בטיחות המטופל

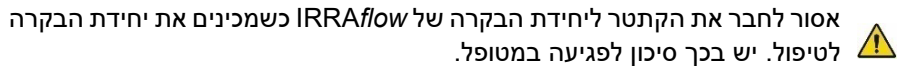

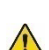

יש לחבר ערכת צינוריות של IRRA*flow* וקתטר של IRRA*flow* כשהם חדשים וסטריליים לפי ההוראות בסעיף 7.2 לפני הטיפול של כל מטופל חדש. כדי להבטיח שאביזרים אלה סטריליים, המשתמש נדרש לבדוק לפני השימוש שאין נזק לאריזת המוצר ושתאריך התפוגה עוד לא חלף.

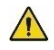

ערכת הצינוריות של IRRA*flow* והקתטר של IRRA*flow* הם רכיבים לשימוש חד פעמי. שימוש באותם רכיבים לטיפולים מרובים יכול לפגוע במטופל.

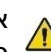

את הוצאת הקתטר של IRRA*flow* מאריזתו והכנתו לטיפול יש לעשות באזור סטרילי.

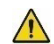

חובה להשתמש בכפפות ובמסיכה סטריליות בשעת הטיפול באזור הקתטר.

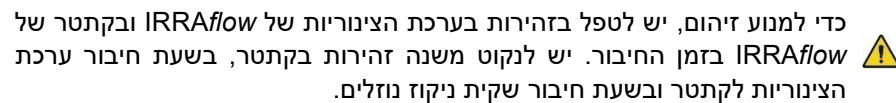

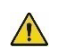

חובה לנקוט אמצעי זהירות בשעת החלפת שקית ניקוז בשקית ניקוז חדשה כדי למנוע זיהומים במטופל (סעיף 7.7).

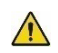

חובה לנקוט אמצעי זהירות בשעת ניתוק הקתטר של IRRA*flow* מערכת הצינוריות של IRRA*flow* כדי למנוע זיהומים למטופל (סעיף 7.9).

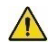

יש להשתמש אך ורק בנוזלי איריגציה הנקובים במדריך זה בשעת טיפולים באמצעות מערכת CNS IRRA*flow*) סעיף 6.1). חובה להשתמש בשקית ניקוז חדשה וסטרילית לחלוטין עבור כל טיפול חדש.

כדי שמדידות ה-ICP יהיו נכונות, כך שהגדרת רמות האזעקה יהיו נכונות, יש למקם את נקודת ה0- של יחידת הבקרה בקו אחד עם המיקום של קצה הקתטר בתוך הגולגולת, בהתאמה למבוא השמע החיצוני של המטופל. יש לנקוט זהירות בשעת הזזת המטופל על הציר האנכי כדי לכוונן את גובה יחידת הבקרה לפני התחלת הטיפול מחדש.

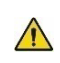

כדי למנוע מתח בין יחידת הבקרה של IRRA*flow* לקתטר של IRRA*flow*, יש לנעול את מוט העירוי של יחידת הבקרה של IRRA*flow* ואת גלגלי המיטה של המטופל בשעת הט יפול. יש לנקוט זהירות בשעת הזזת המטופל.

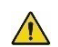

יש להגדיר תמיד מגבלות עבור אזעקת ICP גבוה או נמוך לפני תחילת הטיפול לפי המלצת הרופא המטפל.

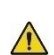

יש למלא תמיד את ההוראות לניקוי ולחיטוי שבסעיף .10.2 אי מילוי ההוראות מהווה סיכון לנזק ליחידה, למטופל או לשניהם והמשתמש עלול להיחשף לחלקים מזוהמים.

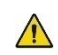

אם יחידת הבקרה של IRRA*flow*, ערכת הצינוריות של IRRA*flow* או הקתטר של IRRA*flow* משמשים בדרך הסותרת את השימוש המיועד או בידי אנשים שאינם אנשי צוות רפואי בעלי הכשרה וניסיון בטיפול רפואי נוירולוגי/נוירוכירורגי, ייתכן שייגרם נזק למטופל, למשתמש או לשניהם.

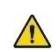

ניקוז יתר של נוזל ת"ג עלול לגרום להתמוטטות חדרים ולפציעת המטופל. הקתטר עלול להיסתם בשל התמוטטות חדרים. יש תמיד לנטר את התקדמות הניקוז על ידי בדיקת נפח הנוזלים שנוקזו אל שקית הניקוז.

# <span id="page-11-0"></span>.2.3 בטיחות בתפעול

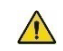

אסור לעולם לשפוך נוזלים על חלק כלשהו של יחידת הבקרה של IRRA*flow*. אם נשפכים נוזלים על יחידת הבקרה יש לנגבם במטלית בד נקייה.

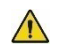

יש תמיד למלא את הוראות התחזוקה המונעת עבור יחידת הבקרה של IRRA*flow* (סעיף 10.1).

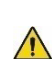

בשעת התפעול של מערכת CNSIRRA*flow* אין צורך להשתמש בכלים ואסור להשתמש בכלים לשם כך. כל ניסיון לפתוח את היחידה או לשנותה מהווה סיכונים למשתמש וייתכן שגם למטופל.

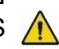

מותר להשתמש אך ורק באביזרים שנשלחו עם היחידה או שסופקו על ידי חברת IRRAS או מפיץ רשמי של IRRAS. השימוש באביזרים של צדדים שלישיים עלול להוות סיכון אבטחה והוא מבטל כל אחריות שהיא.

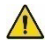

בשעת השימוש במגע USB יש לנקוט אמצעי זהירות רלוונטיים ל-USB) סעיף 6.2).

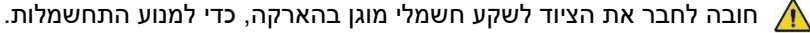

# <span id="page-12-0"></span>**3. המדריך**

מדריך זה מתאר את השימוש ביחידת הבקרה, בערכת הצינוריות ובקתטר, המכונים ."IRRA*flow* CNS מערכת"

המשתמשים חייבים לקרוא בקפידה את המדריך ואת המדריך למשתמש בקתטר לפני השימוש הראשון במערכת CNS IRRA*flow* כך שיבינו הבנה מלאה את הפונקציות ואת התכונות של המערכת.

#### **אי מילוי ההוראות במדריך זה עלול לסכן את המטופל, את המשתמש או את**   $\sqrt{N}$ **שניהם!**

ואלה הסמלים המשמשים במדריך זה:

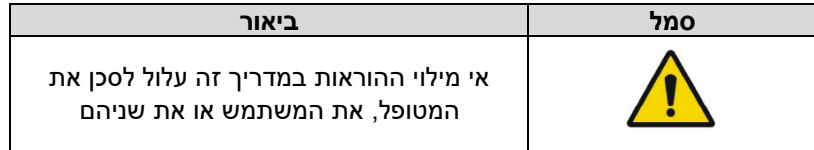

# <span id="page-13-0"></span>**4. תוויות**

# <span id="page-13-1"></span>4.1. יחידת הבקרה

על יחידת הבקרה הודבקו תוויות ועליהן הסמלים הבאים:

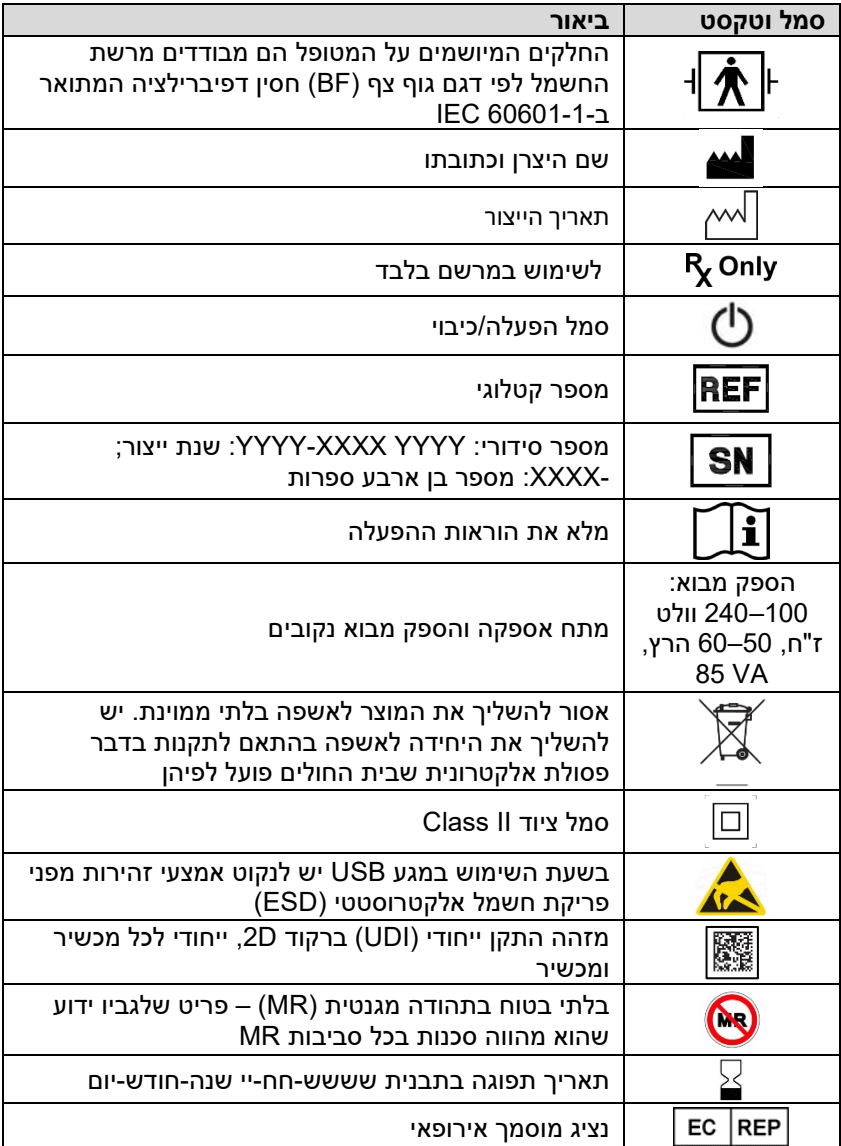

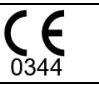

מכשיר זה תואם להנחיית מכשירים רפואיים זאת: Medical Device Directive 93/42/EEC

# <span id="page-14-0"></span>4.2. ערכת צינוריות

על ערכת הצינוריות הודבקו תוויות ובהן הסמלים האלה:

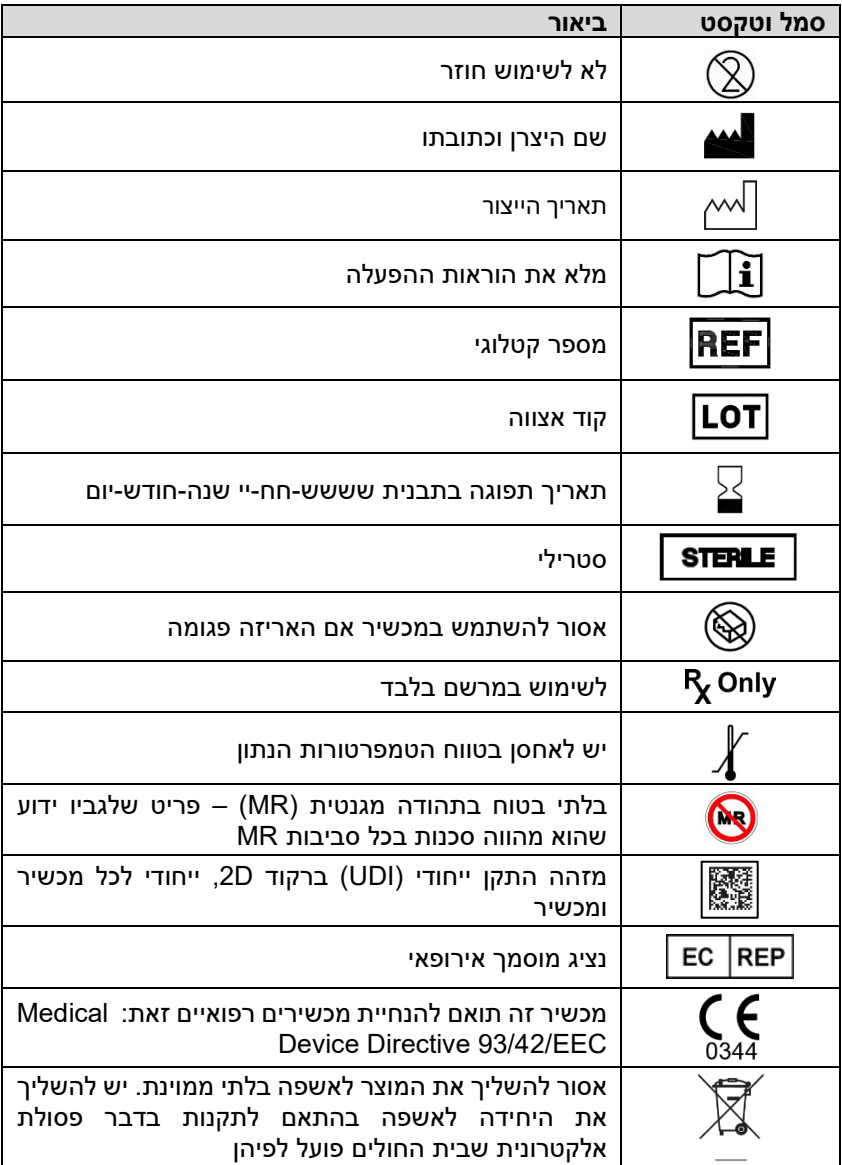

# <span id="page-15-0"></span>4.3. סמלים אחרים

סמלים רלוונטיים אחרים ליחידת הבקרה ולערכת הצינוריות

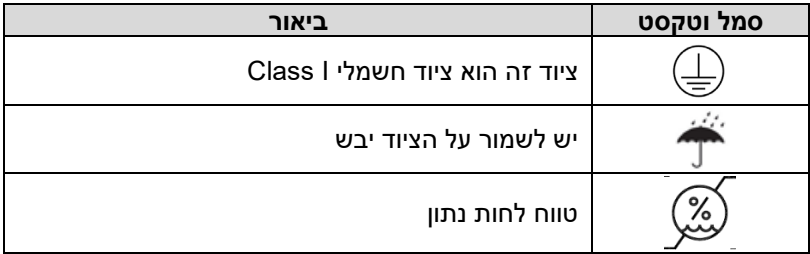

# <span id="page-16-0"></span>**5. תיאור מערכת**

# <span id="page-16-1"></span>IRRA*flow* CNS מערכת 5.1.

מערכת CNS IRRA*flow* מורכבת מיחידת בקרה המורכבת על מוט (ראה איור) ושני אביזרים לשימוש חד פעמי: ערכת הצינוריות והקתטר. לערכת הצינוריות יש מחסנית הנצמדת ליחידת הבקרה ומיישרת את הצנרת בקו אחד עם המשאבה הפריסטלטית ועם

> שסתום הצביטה. שקית הניקוז ובתוכה הנוזל שנוקז, צמודה לפס מדידה בעל שנתות, המגדיר את גובה השקית.

יחידת הבקרה מאובטחת לעמוד בעזרת כליב המאפשר לשנות את המיקום שלה בקלות, כדי להתאים את הגובה שלה ביחס למיקום קצה הקתטר בתוך הגולגולת, המיקום שבדרך כלל מתאים למבוא השמע החיצוני ועל המנווסל את הצנרת של ערכת הצינוריות ושל הקתטר אפשר לחבר ולנתק על ידי חיבורי Lock-Luer רגילים. עוד דבר המחובר למוט הוא שקית איריגציה המספקת למערכת נוזל איריגציה. צינורית

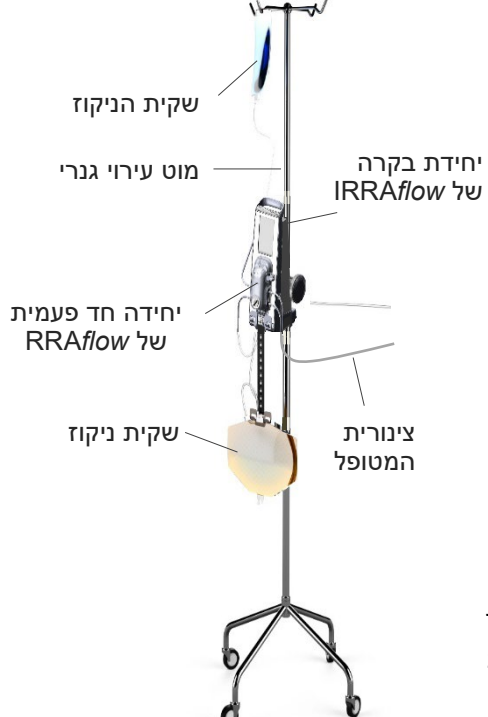

אפשר לשנות הגדרות בממשק המשתמש של יחידת הבקרה. חיישני הלחץ ניתנים לכיול בכל עת על ידי שימוש בידית הכיול שעל מחסנית ערכת הצינוריות.

# <span id="page-17-0"></span>.5.2 תיאור התפקוד

מערכת CNS IRRA*flow* פועלת כמוניטור ICP וכמערכת ניקוז. אם יש סתימה המונעת את הניקוז אפשר לעשות איריגציה לקתטר תוך שימוש בתמיכת האיריגציה המושולרת

מדידות ICP מופיעות בתצוגה של יחידת הבקרה בצורת מספרים. הכוח המניע של קצב הניקוז של הנוזל התוך-גולגולתי הוא כוח הכובד והוא מבוקר על ידי כוונון גובה שקית הנוזל.

המחסנית של ערכת הצינוריות מצוידת בפונקציית כיול עבור חיישני הלחץ, והיא מבוקרת בידי המשתמש בעזרת ידית כיול.

הגדרת תדירות האיריגציה נקבעת בידי המשתמש בעזרת הגדרות תדירות שנקבעו מראש. תדירות האיריגציה הזאת מתורגמת לקצב זרימה הנמדדת במ"ל לשעה. מצב קצב הזרימה שהוא ברירת מחדל ("ניקוז מעל") הוא 0 מ"ל לשעה, ופירושו הוא שיחידת הבקרה פועלת עם ניקוז ומדידות ICP בלבד.

את איריגציית הנוזלים (בקצב של 0.5 מ"ל לשנייה או 1 מ"ל לשנייה) אפשר לספק בפעולת בולוס יחידה או במצב עבודה מחזורי, שבו המחזור נגזר מהגדרת קצב הזרימה.

למערכת יש מצב עבודה מוגדר מראש השווה ל0- מ"ל לשעה חוץ מזה שהניקוז מתחיל רק אם ערך ה-ICP שנמדד גבוה מהמגבלה של אזעקת ICP גבוה.

לחיצה על לחצן הבולוס בממשק המשתמש מפעילה הזרקת בולוס יחידה. אפשר לעשות זאת בכל מצב טיפול כאשר יחידת הבקרה נמצאת בשלב ניקוז. אפשר לספק בולוסים מרובים אם המשתמש או הכירורג רואים צורך בכך.

המערכת מצוידת במנגנון אזעקת סתימות. סתימה מזוהה בתור אזעקת ICP גבוה.

### <span id="page-18-0"></span>5.3. בקרי משתמש

בלוחות של מארז יחידת הבקרה אפשר למצוא את הרכיבים האלה:

- לוח קדמי ובו ממשק משתמש
	- תצוגת מסך מגע LCD
	- הצמדת ערכת צינוריות
	- כוונון גובה יחידת הבקרה
		- כוונון גובה שקית ניקוז
			- חיישן אוויר
				- לוח אחורי

#### <span id="page-18-1"></span>5.3.1. לוח קדמי ובו ממשק משתמש ומסך מגע

הפונקציות מתוארות באיור ובטבלה להלן.

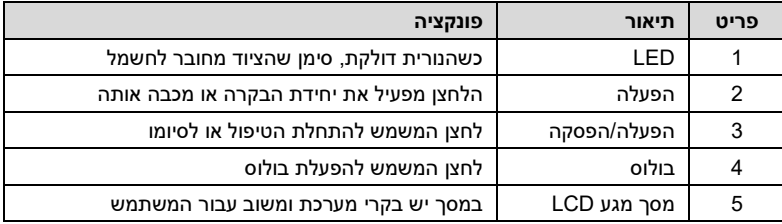

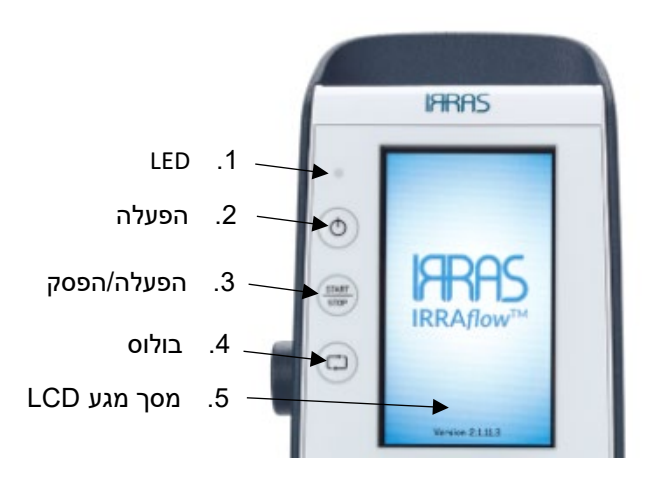

### <span id="page-19-0"></span>5.3.2. תצוגה

#### הפונקציות מתוארות באיור ובטבלה להלן.

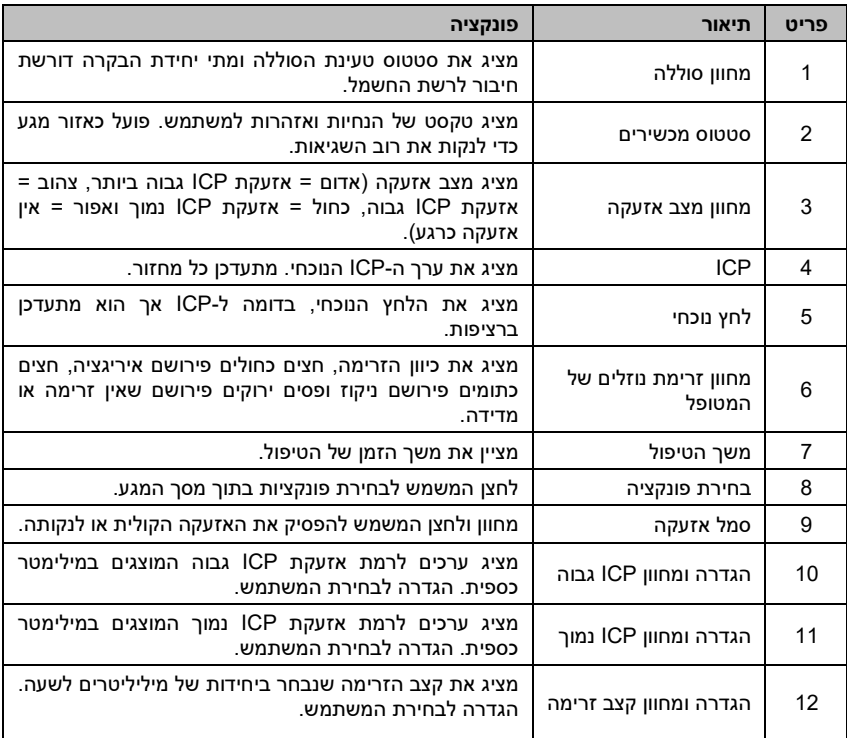

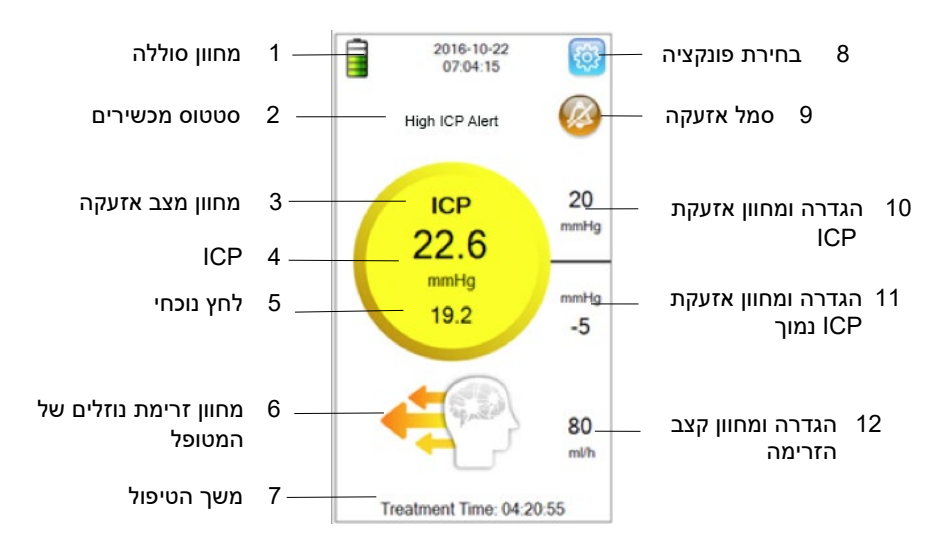

### <span id="page-20-0"></span>5.3.3. מסכי תצוגה

במהלך הטיפול מופיע בתצוגה של מערכת CNS IRRA*flow* מגוון רחב של הנחיות, הגדרות, מידע למשתמש ובקרים. בטבלה ובאיורים שלהלן מופיע סיכום קצר של חלקי התצוגה השונים (בכל זמן נתון יופיעו בתצוגה המקטעים הרלוונטיים בלבד).

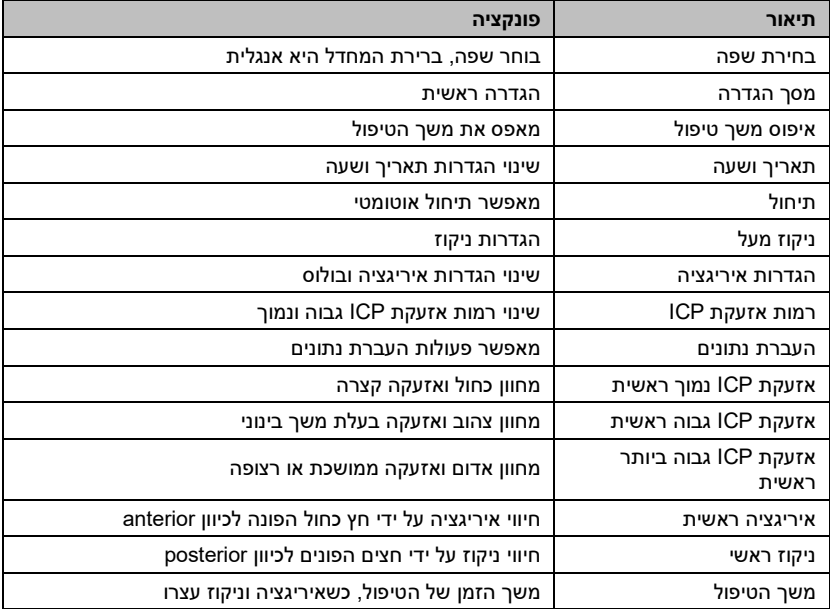

דוגמאות למסכים בתצוגה:

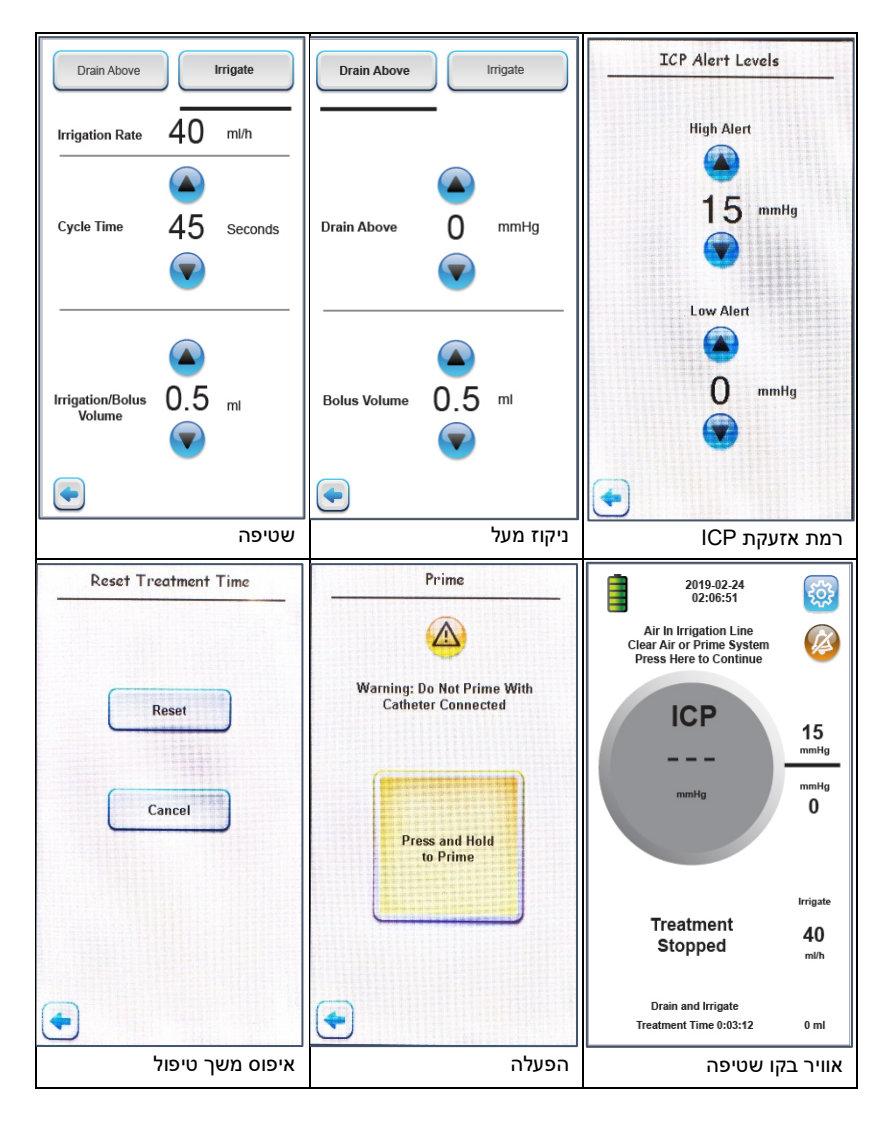

# <span id="page-22-0"></span>5.4. הצמדת ערכת צינוריות

בטבלה ובאיור להלן מופיע תיאור של הצמדת ערכת הצינוריות אל יחידת הבקרה לפני הטיפול.

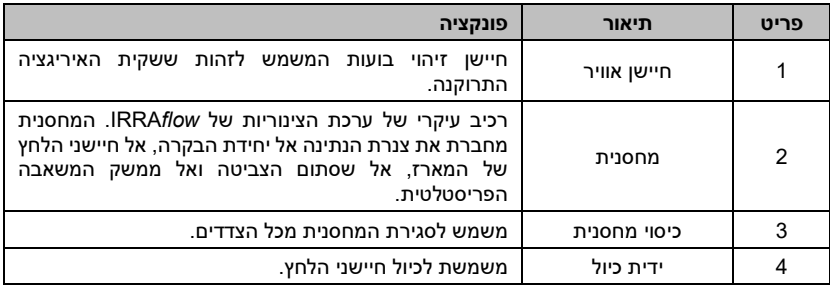

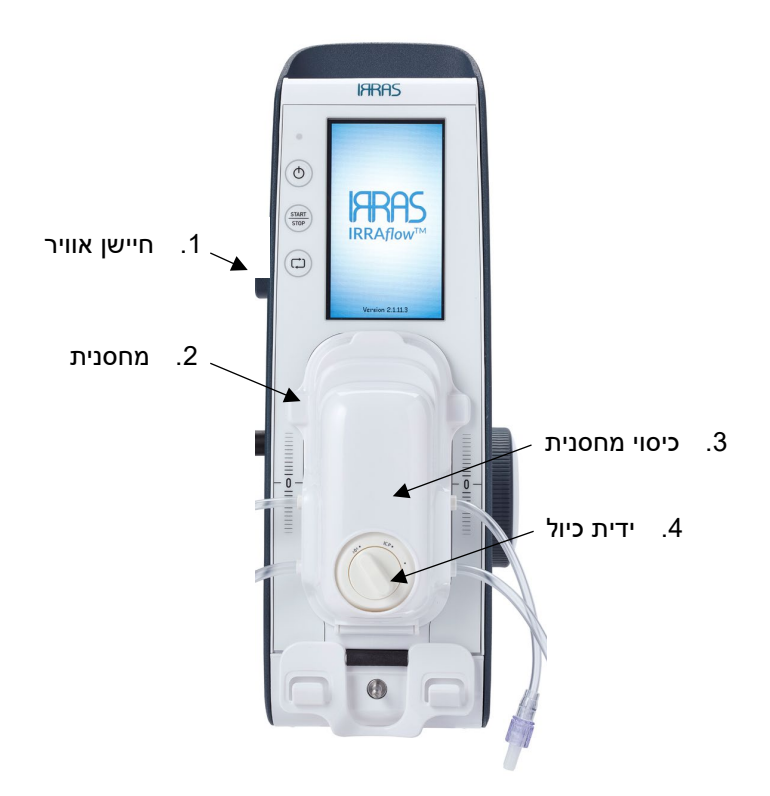

# <span id="page-23-0"></span>5.5. כוונון גובה, מתלה שקיות ויציאת USB

בטבלה שלהלן מופיע תיאור של החלקים המשמשים בשעת כוונון גובה יחידת הבקרה ביחס למטופל, בכוונון גובה שקית הניקוז ביחס ליחידת הבקרה ואת היציאה המשמשת להעברת נתונים מיחידת הבקרה.

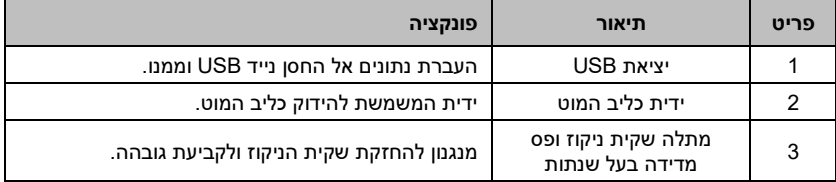

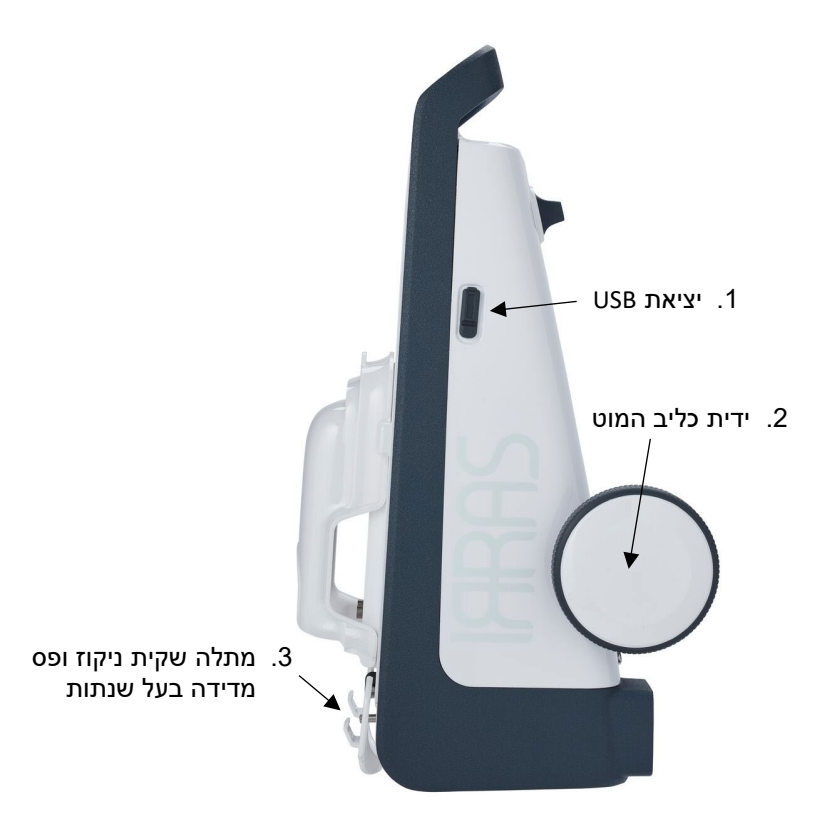

# <span id="page-24-0"></span>ה. אריזרים  $5.6$

#### <span id="page-24-1"></span>.5.6.1תיאור ערכת הצינוריות

עריכת טיפול בעזרת יחידת הבקרה דורשת שימוש בערכת צינוריות חד פעמית וסטרילית המתחברת לחזית מארז יחידת הבקרה (המופיע באיור שלהלן).

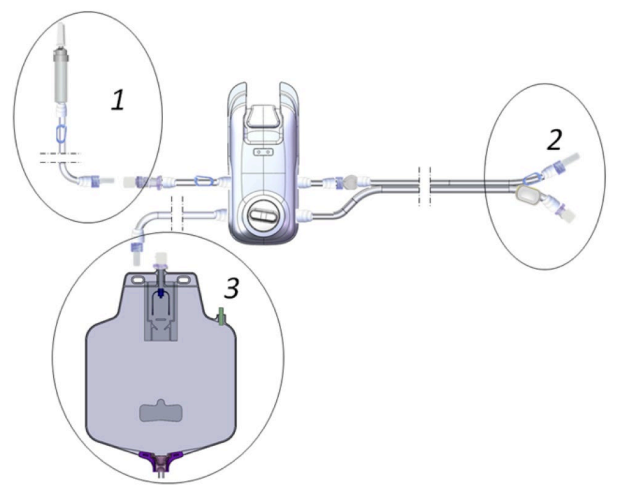

תכולת ערכת הצינוריות:

- המחסנית הנצמדת לחזית מארז יחידת הבקרה (סעיף 7.2.6).
	- ידית כיול חיישני לחץ.
- שסתום ביטחון בין זיז האיריגציה והמחסנית. כשהמחסנית מורכבת כהלכה על יחידת הבקרה, המשאבה סוגרת את קו האיריגציה. שסתום הביטחון ימנע זרימה חופשית של נוזל איריגציה אל מוחו של המטופל, אם מסירים את המחסנית בעודה מחוברת למטופל, או אם יש תקלה בבקרת האיריגציה.
	- ערכת צינוריות המובילה נוזלים אל המטופל וממנו.
	- שקית ניקוז עם שסתום ניקוז המשמש לריקון השקית.

#### <span id="page-25-0"></span>.5.6.2תיאור הקתטר

עריכת טיפול עם יחידת הבקרה דורש שימוש בקתטר של IRRA*flow* חד פעמי וסטרילי לשם גישה אל חלל ה-CSF של המטופל.

הקתטר נמסר סטרילי והוא כולל:

- קתטר F9 בגודל 40 ס"מ עם ברז מפסיק, כליב צביטה, חלל כפול ושנתות כל סנטימטר עד למרחק של 15 ס"מ מקצה הקתטר
	- כיסוי הקתטר
	- יחידה אנטי בקטריאלית
		- כיסוי מצבטיים
	- מחבר Luer נקבה לנקבה
		- תיל מוליך קשיח
		- תיל מוליך גמיש

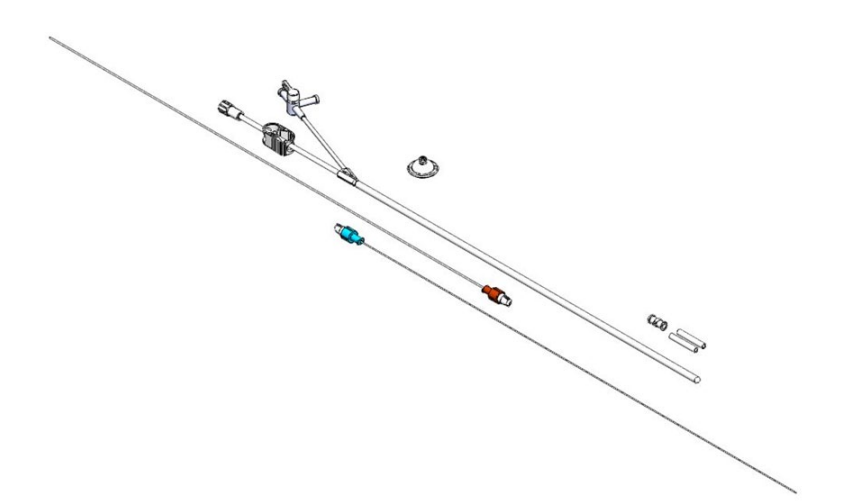

הערה: התצורה של הקתטר ושל האביזרים יכולה להשתנות. יש לעיין במדריך למשתמש של הקתטר הספציפי כדי לקבל את הפרטים.

# <span id="page-26-0"></span>**.6 ציוד נוסף**

# <span id="page-26-1"></span>.6.1 שקית איריגציה ונוזלי איריגציה

יש להשתמש אך ורק בנוזלי איריגציה שאושרו עבור טיפול במערכת IRRA*flow* CNS. כל תמיסה מתוקננת, סטרילית פיזיולוגית איזוטונית המיועדת לעירוי והמגיעה בשקיות של 500 או 1,000 מ"ל (למשל תמיסת NaCl בשיעור של ,0.9% תמיסת lactate s'Ringer וכדומה) המאושרת לשימוש בבית חולים נחשבת למאושרת .IRRAS

שקית האיריגציה חייבת להיות סטרילית.

טמפרטורת נוזל האיריגציה היא טמפרטורת הגוף, או לפי שיקול דעתו של הרופא.

# <span id="page-26-2"></span>.6.2 התקן אחסון USB

אפשר להשתמש בהתקן אחסון USB עם יחידת הבקרה כדי להעביר נתוני מדידות מהיחידה אל מחשב נפרד לשם אחסון וייבוא לדוח בצורת גיליון אלקטרוני של Excel. כשמחברים התקן אחסון USB לאחר טיפול, כל נתוני המדידות שנאספו במהלך הטיפול נשמרים בהתקן האחסון. מסך יומן ההעברה בתצוגת ה - LCD מאפשר למשתמש לבחור את הקובץ או את הקבצים המיועדים להעברה אל התקן אחסון USB.

# <span id="page-26-3"></span>.6.3 מכשיר פילוס בלייזר

אפשר להשתמש במכשיר פילוס בלייזר עם יחידת הבקרה. מטרת מכשיר הפילוס בלייזר היא ליישר את נקודת האפס של יחידת הבקרה בקו אחד עם המפלס שבו נמצא הקתטר. הפילוס מאפשר למדוד את ה-ICP בדייקנות. יש לעיין במדריך למשתמש של מכשיר הפילוס בלייזר הספציפי כדי לקבל את הפרטים.

# <span id="page-26-4"></span>**.7 הוראות שימוש**

# <span id="page-26-5"></span>.7.1 הגדרה ראשונית של יחידת הבקרה

ההגדרה הראשונית של יחידת הבקרה חייבת להיעשות בידי אנשי IRRAS מוסמכים.

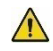

**יש לנקות את יחידת הבקרה של IRRA***flow* **לפי הוראות הניקוי בסעיף 10.2 לפני השימוש הראשון.**

# <span id="page-27-0"></span>.7.2 הכנות

#### <span id="page-27-1"></span>.7.2.1הכנת יחידת הבקרה

יש לאבטח את יחידת הבקרה במצב מאונך על מוט עירוי תוך שימוש בידית כליב המוט ובמנגנון החיבור.

יש לכוונן את קו האפס של יחידת הבקרה כך שיהיה באותו מפלס מאוזן ביחס למבוא השמע החיצוני של המטופל ולוודא זאת.

יש לבדוק את הממשק של מחסנית יחידת הבקרה; אסור שייראה נזק במשאבה, בשסתום ובמחבר.

#### <span id="page-27-2"></span>.7.2.2הפעלה ראשונית

יש להפעיל את יחידת הבקרה בלחיצה על לחצן ההפעלה.

בתצוגה תופיע בקשה להגדיר את התאריך ואת השעה. אפשר לעשות זאת תוך שימוש בלחצנים שעל מסך המגע.

#### <span id="page-27-3"></span>.7.2.3הגדרת השעה והתאריך

 $\sqrt{2}$ 

לאחר לחיצה על לחצן ההפעלה, היחידה תציג את ההודעה: יש לגעת כאן כדי להגדיר את השעון. אפשר להגדיר שנה, חודש, יום, שעה ודקה בנגיעה בחצים. יש ללחוץ על 'קבל' בסיום הגדרת התאריך והשעה.

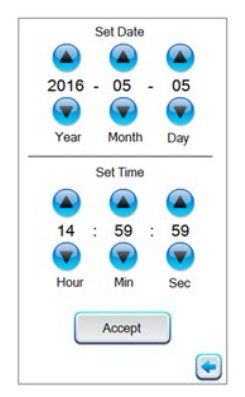

השעה מוצגת בשעון של 24 שעות.

#### <span id="page-28-0"></span>7.2.4. הגדרת יחידת הבקרה לשם טיפול

כדי להגדיר את יחידת הבקרה לשם טיפול, יש להזין את ההגדרות האלה:

- 1. הגדרת אזעקות לחץ גבוה ולחץ נמוך המתאימות למטופל תוך שימוש בלחצנים בצד הימני של התצוגה.
	- 2. הגדרת קצב זרימה בהגדרות האיריגציה.
- 3. כוונון גובה יחידת הבקרה כך שיתאים לקו האפס במבוא השמע החיצוני של המטופל. יש לעיין בסעיף 7.2.5 לקבלת הוראות.

**הגדרת ערכים שגויים עבור אזעקת לחץ גבוה או לחץ נמוך עלולה לסכן את המטופל.** 

<span id="page-28-1"></span>7.2.5. כוונון גובה יחידת הבקרה

גובה יחידת הבקרה מתכוונן ביחס למטופל בעזרת תכונות של לוח יחידת הבקרה המתוארות בסעיף .5.5

יש לכוונן את קו האפס של יחידת הבקרה כך שיהיה באותו מפלס מאוזן יחסית למבוא השמע החיצוני של המטופל ולוודא זאת.

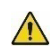

יש לעצור את הטיפול תמיד כשמזיזים את המטופל למעלה או למטה. אם לא עושים זאת, יחידת הבקרה לא תפעיל אזעקות בשעת הצורך וכך תסכן את המטופל, או שיחידת הבקרה תפעיל אזעקות שווא.

#### <span id="page-28-2"></span>7.2.6. הצמדת ערכת הצינוריות

להצמדת ערכת הצינוריות של IRRA*flow* ללוח הקדמי של יחידת הבקרה יש לפעול כלהלן.

אביזרים נוספים דרושים: שקית ניקוז ובתוכה נוזל איריגציה מאושר (סעיף 6.1).

הערה: כל טיפול בשקיות וברכיבים סטריליים ייעשה בהתאם לשגרות בית החולים עבור פריטים אלה.

#### <span id="page-29-0"></span>7.2.7. בדיקת ערכת צינוריות, הגדרה, כיול ותיחול

#### **בדיקה**

- 1. יש לבדוק אם האריזה של ערכת הצינוריות ניזוקה
	- 2. יש לאשר שכל המהדקים פתוחים
- 3. יש לאשר שהצינורית בתוך המחסנית עוקבת באחידות אחר הפלסטיק השחור
- 4. יש לנקוט אמצעים כדי לפתוח את ערכת הצינוריות בזהירות כדי להקפיד על מצב סטרילי כמתואר באיור 1. יש לשמור בקפדנות על תנאים סטריליים בעת הטיפול בזיז האיריגציה ובמחברים.

#### **חיבור ערכת הצינוריות ללוח הקדמי של יחידת הבקרה**

- 5. יש לחבר את מחבר Luer הזכר של צינור הזיז/תא הטפטוף אל מחבר Luer הנקבה בצד המחסני ת (מיקום 1), ראה האיור להלן. יש לפרוש את הצינוריות ואת שקית הניקוז, אסור שיישארו סיבוכים או הפרעות בין שני הקצוות הנפרדים של ערכת הצינורות.
	- בקצה אחד יש זיז/תא טפטוף (מיקום 1);
- בקצה אחד יש שני מחברים (צינורות מקבילים, מיקום 2); ולבסוף

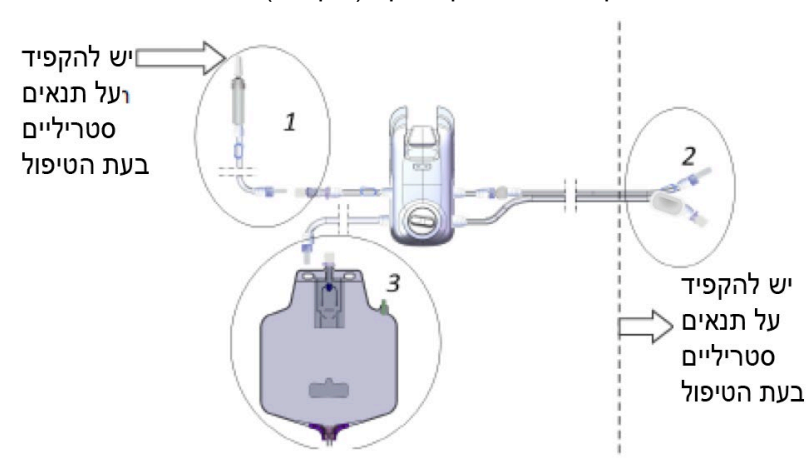

• בקצה אחד יש שקית ניקוז (מיקום 3).

*איור 1: שלושת הקצוות של ערכת הצינוריות: (1) זיז שקית הניקוז; (2) שני מחברים; ולבסוף (3) שקית הניקוז.* 

- .6 יש לחבר את מחברי Luer במיקום 2 יחד (זכר לנקבה). יש לחבר את צינורית ההארכה לפי הצורך.
- .7 יש לתלות את שקית האיריגציה על הוו של מוט העירוי. הגובה המותר המרבי של שקית האיריגציה הוא 70 ס"מ מעל לקו האפס של יחידת הבקרה, ואסור ששקית האיריגציה תהיה נמוכה יותר מיחידת הבקרה.
- .8 יש לסגור את המהדק מתחת לתא הטפטוף (מיקום 1) כדי למנוע זרימה חופשית ולהרכיב את הזיז בתוך שקית האיריגציה.
	- .9 יש לחבר את קצה צינורית הניקוז לשקית הניקוז.
		- .10 הרכבת המחסנית על יחידת הבקרה:
- a. יש לבחון את הצד התחתון של המחסנית שבו מופיע המספר הסידורי ולאמת שצנרת הסיליקון מופנית בערך בזווית ישרה לצנרת הכניסה והיציאה. אם המצב אינו כך יש לכוונן תוך שימוש באצבע הנתונה בכפפה.
- b. כדי להתקין את המחסנית על יחידת הבקרה יש לפתוח את כיסוי המחסנית שעל יחידת הבקרה, להכניס את הקצה העליון של המחסנית לתוך הרולרים של המשאבה ולאחר מכן להתאים את הקצה התחתון של המחסנית לפיני המפתח.

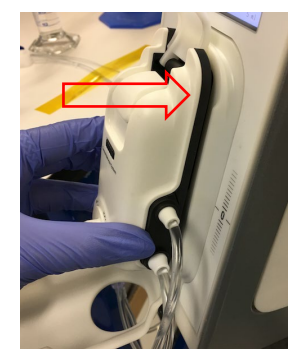

c. יש להשתמש באגודל כדי לדחוף את המחסנית ולהצמידה לכיסוי הקדמי של יחידת הבקרה. ראה להלן.

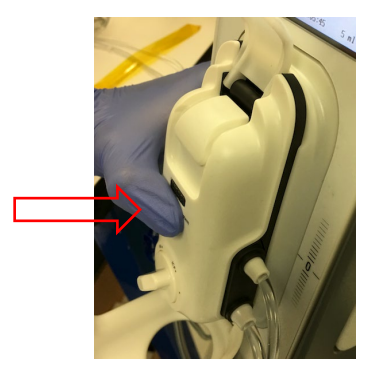

d. תוך הידוק המחסנית כנגד ידית הכיסוי הקדמי, יש ללחוץ את המחסנית כלפי מטה אל מיקום הפעולה שלה. ראה להלן.

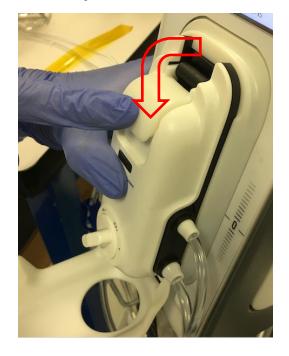

.11 יש ללחוץ את ידית המחסנית בחוזקה כלפי מטה כדי לנעול את המחסנית במקומה. יש להרים את מכסה המחסנית כדי שתתחבר באופן מגנטי אל פני יחידת הבקרה.

#### **כיול**

המחסנית של ערכת הצינוריות מצוידת בפונקציית כיול, והיא מבוקרת בעזרת ידית כיול. יש לבצע כיול עם קבלת ההנחיה לכך מ יחידת הבקרה, היא תיתן את ההנחיה באופן אוטומטי.

בשעת המסירה, ידית הכיול היא במיקום ההעברה, ופירושו של דבר הוא שהצנרת בפנים פתוחה לאוויר. אם הערך שכויל הוא שגוי, היחידה תוצא מהשירות ויש לדווח למפיץ על התקלה. מתן שירות מותר אך ורק לאנשי שירות מוסמכים.

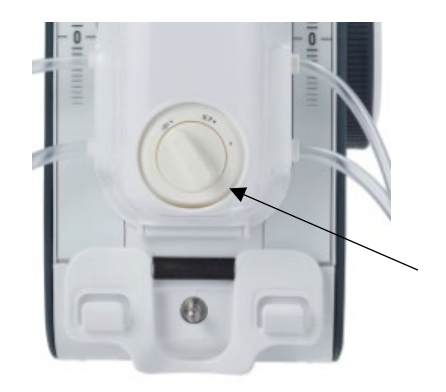

- .12 יש לכייל את המערכת לפי שגרת הכיול המתוארת להלן:
- a. יש לסובב את ידית הכיול למצב כיול, ולעבור את המיקום הראשון, שהוא מיקום הפעולה. לאחר שהידית עוזבת את מיקום ההעברה, אי אפשר להחזירה לשם.
- b. במצב כיול, חיישני הלחץ מחוברים ללחץ האטמוספרי ואות הלחץ מוגדר כאפס.
- c. כשידית הכיול נמצאת במצב כיול, יש להמתין עד שערך ה-ICP מגיע לאפס (0). חיישני הלחץ מכוילים כעת.
- d. יש לסובב את ידית הכיול אל מצב ICP תפעולי כדי להכין את ערכת הצינוריות לטיפול.
- e. מערכת CNS IRRA*flow* תספק התראה על דרישת כיול בשעת הצורך.
	- .13 המערכת תנחה אוטומטית שיש דרישה לכיול כל 24 שעות.
- .14 יש להרכיב את הצינורית העליונה בצד שמאל של המחסנית בחריץ חיישן האוויר בלוח השמאלי של יחידת הבקרה (במבט מלפנים). יש לוודא שהצנרת בחריץ חיישן האוויר מורכבת עד הסוף בתוך החריץ כדי להבטיח מגע בין הצינורית לחיישן האוויר. כמו כן, יש לוודא שהחלק של הצינורית שעליו מודפס טקסט אינו מורכב בתוך חריץ חיישן האוויר.

#### **תיחול**

.15 יש לתלות את שקית הניקוז על פס המדידה בעל השנתות שנמצא על יחידת הבקרה. יש לכוון את גובה שקית הניקוז, דהיינו כוח הניקוז, על ידי כוונון האורך של פס המדידה בעל השנתות. הגובה המינימלי של שקית הניקוז הוא 15 ס"מ.

יש לבדוק שכל המהדקים פתוחים, ששסתום שקית הניקוז סגור, שמחברי Luer במיקום 2 מוצמדים זה לזה (זכר לנקבה).

יש ללחוץ על הכלי בחירת פונקציה בתצוגה ולפתוח את התפריט הפעלה. יש ללחוץ ממושכות על השדה הצהוב המסומן במילה הפעל עד שהצינורית תתמלא לחלוטין בנוזל איריגציה עד לשקית הניקוז. יש לחזור לתצוגה הראשית ולנגוע במקום המסומן במילים להמשך, לחץ כאן.

בגמר התיחול ולאחר שהמכונה הפסיקה לעבוד, יש לבדוק שלא מתרחשת זרימת איריגציה על ידי בדיקת תא הטפטוף של האיריגציה למשך –5 10 שניות. יש לבדוק שאין דליפת נוזלים מהמחסנית ומערכת הצינוריות. אם נמצאה דליפה, יש להחליף את החלק הדולף. כמו כן, יש לבדוק שנוזל האיריגציה נכנס לצנרת האיריגציה עד הסוף, דהיינו עד שקית הניקוז.

המחסנית וערכת הצינוריות מורכבות כעת על יחידת הבקרה והמערכת מכוילת.

#### <span id="page-33-0"></span>7.2.8. הכנסת הקתטר ואבטחתו

לפני חיבור ערכת הצינוריות והקתטר, יש לקבוע את הגדרות המטופל (רמות אזעקה וקצב זרימה).

לגבי נהלים בעניין הכנסת הקתטר ואבטחתו יש לקרוא ביסודיות את המדריך למשתמש של הקתטר.

#### <span id="page-33-1"></span>7.2.9. חיבורי הקתטר לערכת הצינוריות

#### **חיבור הקתטר לערכת הצינוריות**

- 1. יש לסגור את קווי ערכת הצינוריות בעזרת הידוק שני המהדקים הגליליים.
- 2. יש לסגור את קווי הקתטר על ידי הידוק מהדק הצביטה וסגירת הברז המפסיק.
- 3. יש להרכיב את מחבר הנקבה של צנרת ערכת הצינוריות אל מחבר הזכר של הקתטר.
- .4 יש להרכיב את מחבר הזכר של ערכת הצינוריות אל מחבר הנקבה של הקתטר.
- .5 יש לפתוח את המהדקים הלבנים בצד הניקוז, לאחר מכן יש לפתוח את כל המהדקים הכחולים בצד האיריגציה.
- .6 הקתטר מחובר כעת לערכת הצינוריות. אם מערכת CNS IRRA*flow* אינה אמורה להתחיל לפעול מידית, יש לסגור את כל המהדקים של הקתטר עד סמוך לתחילת הטיפול.

**חובה תמיד לשמור בקפדנות על תנאים סטריליים בשעת הטיפול בחיבור בין הקתטר לערכת הצינוריות.** 

### <span id="page-34-0"></span>.7.3 רשימת תיוג למשתמש

לפני תחילת הטיפול:

- יש לאשר שכל המהדקים לאורך הצנרת של ערכת הצינוריות והקתטר הם פתוחים
	- יש לאשר שאין קיפולים או חסימות בצנרת הניקוז
- יש לבדוק שיחידת הבקרה ממוקמת במצב אנכי נכון לצד מבוא השמע החיצוני של המטופל

### <span id="page-34-1"></span>.7.4 תחילת טיפול

לפני תחילת טיפול יש לעבור על רשימת התיוג למשתמש לעיל.

יחידת הבקרה מתחילה את מחזור האיריגציה והניקוז כפי שהמשתמש קבע בסעיף .7.2.4

מתחילים את הטיפול בלחיצה על לחצן הפעלה/הפסקה פעם אחת.

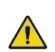

**אם מתחילים את הטיפול בלי לשחרר את מהדקי צנרת הניקוז, קיים סיכון להגברת ה-ICP, כיוון שייתכן שהמערכת הוגדרה עבור איריגציה במהלך הטיפול.** 

# <span id="page-34-2"></span>.7.5 בדיקות במהלך הטיפול

יש לבדוק תקופתית:

- את הניקוז, כדי לזהות פיתולים או חסימות בצנרת וכדי לבדוק את קצב הניקוז
	- את שקית הניקוז, כדי לראות אם יש לרוקנה או להחליפה
		- את יחידת בקרה, כדי לבדוק שלא סטתה ממצב אנכי

**אי-כוונון קצב הניקוז כהלכה עלול לגרום לפגיעה חמורה במטופל.**

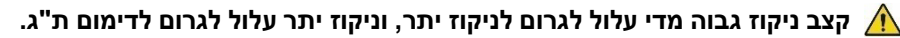

# <span id="page-35-0"></span>.7.6 בולוס

המשתמש יכול לעשות איריגציה לקתטר ולמקטע האיריגציה של הצנרת בעזרת הזרקת בולוס בנפח 0.5 מ"ל או 1 מ"ל על ידי לחיצה על הלחצן המסומן בחץ מעגלי הנמצא משמאל לאמצע התצוגה, אולם הדבר אפשרי רק במהלך שלב הניקוז של הטיפול.

בזמן איריגציה של המערכת, הניקוז אינו מתרחש (כלומר שסתום הניקוז סגור) ומשאבת האיריגציה פועלת לזמן קצר. המשתמש יכול לזהות שפונקציית הבולוס פועלת בכך שישמע את פעולת המשאבה ויראה את זרימת הנוזל בזיז האיריגציה או בתא הטפטוף. אפשר להשתמש בפונקצית הבולוס לפי שיקול הדעת של הנוירוכירורג המטפל.

לאחר איריגציה בבולוס יש לבדוק את ערך ה-ICP ואת התקדמות הניקוז בתא הטפטוף של שקית הניקוז.

### <span id="page-35-1"></span>.7.7 החלפת שקית האיריגציה

בשעת החלפתה של שקית האיריגציה יש לפעול בנוהל זה:

- .1 יש להפסיק את הטיפול בלחיצה על הלחצן Stop/Start) הפעלה/הפסקה) ביחידת הבקרה
	- .2 יש להדק את צינורית האיריגציה
- .3 יש לסדר סביבה סטרילית סביב זיז האיריגציה ולעבוד בכפפות סטריליות
	- .4 יש לתלות שקית איריגציה חדשה וסטרילית על מוט העירוי
		- .5 יש לסלק את זיז האיריגציה משקית האיריגציה הריקה
	- .6 יש להרכיב את זיז האיריגציה בשקית האיריגציה החדשה מיד
		- .7 יש לשחרר את המהדק של צינורית האיריגציה
- .8 יש להתחיל את הטיפול בלחיצה על הלחצן Stop/Start) הפעלה/הפסקה) ביחידת הבקרה
- .9 יש לבדוק שהנוזל זורם משקית האיריגציה, אלא אם נבחר קצב ניקוז של 0 מ"ל לשעה או "ניקוז מעל"

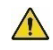

**יש לשמור בקפדנות על תנאים סטריליים בעת הטיפול בזיז האיריגציה. אם מתרחש מגע מקרי בזיז יש להחליפו בזיז סטרילי.** 

### <span id="page-36-0"></span>.7.8 ריקון שקית הניקוז

בשעת ריקון שקית הניקוז יש לפעול בנוהל זה:

- .1 יש להפסיק את הטיפול בלחיצה על הלחצן Stop/Start) הפעלה/הפסקה) ביחידת הבקרה
	- .2 יש להדק את צינורית הניקוז
	- .3 יש לפתוח את שסתום הניקוז
		- .4 יש לרוקן את שקית הניקוז
	- .5 יש לסגור את שסתום הניקוז
	- .6 יש לשחרר את מהדק צינורית הניקוז
- .7 יש להתחיל את הטיפול בלחיצה על הלחצן Stop/Start) ה פעלה/הפסקה) ביחידת הבקרה
	- .8 יש לבדוק שנוזל זורם לתוך שקית הניקוז

### <span id="page-36-1"></span>.7.9 השהיית הטיפול, ניתוק הקתטר וערכת הצינוריות

כדי להשהות את הטיפול או לנתק את הקתטר וערכת הצינוריות, יש לפעול בנוהל הזה:

- .1 יש להפסיק את הטיפול על ידי לחיצה על לחצן הפעלה/הפסקה ביחידת הבקרה. המערכת תיתן סימון חזותי לכך שהטיפול הופסק.
	- .2 יש לסדר סביבה סטרילית סביב החיבורים ולעבוד בכפפות סטריליות.
		- .3 יש להדק את שתי הצינוריות ליד חיבורי מנעול Luer שעל הקתטר.
- .4 יש להדק את שתי הצינוריות ליד חיבורי מנעול Luer שעל ערכת הצינוריות.
- .5 יש לנתק את הקתטר מערכת הצינוריות. יש להגן על חיבורי מנעול Kuer מפני זיהום בזמן הניתוק.
- .6 יש לשחרר את ההידוק של שני החללים של הקתטר, להחזיקו נמוך מראש המטופל ולתת לכמות כלשהי של נוזל לצאת, ולאחר מכן לעשות איריגציה של נוזל פיזיולוגי בנפח 1 מ"ל לתוך חלל נוזל האיריגציה של הקתטר ולאחר מכן להדק את חלל האיריגציה. לאחר מכן יש לעשות איריגציה של נוזל פיזיולוגי בנפח 1 מ"ל לתוך חלל הניקוז של הקתטר ולהדק את חלל הניקוז. לאחר מכן יש להרכיב את שני המחברים של צנרת הקתטר זה לזה, נקבה לזכר.
- .7 יש לתחל את הצנרת של המערכת עד שקו הניקוז פנוי מנוזל דמי או צמיגי.
- .8 מומלץ לסדר קומפרס סטרילי או משהו דומה לכך סביב המחברים של כל לולאה (קתטר וצינורית).
	- .9 כעת אפשר להעביר את המטופל למחלקות אחרות (MRI וכדומה).

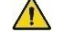

**כדי להגן על המטופל מזיהום, חשוב למלא את הנוהל ולבצעו בסביבה סטרילית, ולהקפיד להגן על חיבורי מנעול Luer מפני כל זיהום שהוא.** 

**אסור לנתק את המחסנית מיחידת הבקרה, אלא אם מהדקי הצינורית סגורים.** 

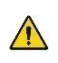

**לאחר הפסקת הטיפול אין מדידות ICP ואין איריגציה וניקוז. מצב זה גורם סיכון ל-ICP גבוה היכול לגרום לנזק מוחי.**

### <span id="page-37-0"></span>.7.10 חיבור מחדש של הקתטר וערכת הצינוריות לאחר השהייה

כדי לחבר את ערכת הצינוריות לקתטר לאחר הפסקה זמנית של הטיפול, יש לפעול בנוהל הזה:

- .1 יש לוודא שהנוהל נעשה בסביבה סטרילית.
- .2 יש לוודא שכל הצנרת של הקתטר ושל ערכת הצינוריות מהודקת לפני הסרת מכסה Luer כלשהו.
- .3 יש להפריד את מחבר הנקבה של הקתטר ממחבר הזכר של הקתטר. יש להפריד את מחבר הנקבה של ערכת הצינוריות ממחבר הזכר של ערכת הצינוריות.
- .4 יש לחבר את צד האיריגציה של הקתטר לצד האיריגציה של ערכת הצינוריות, צנרת המהדק הכחול. לאחר מכן יש לחבר את צד הניקוז של הקתטר לצד הניקוז של ערכת הצינוריות, צנרת המהדק הלבן. הקתטר מחובר כעת לערכת הצינוריות.

5. יש לפתוח את המהדקים הלבנים של צד הניקוז ולאחר מכן את המהדקים הכחולים של צד האיריגציה ולהתחיל בטיפול. אם מערכת CNS IRRA*flow* אינה אמורה להתחיל לפעול מידית, יש לשמור שכל המהדקים יהיו סגורים עד סמוך לתחילת הטיפול.

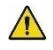

**כדי להגן על המטופל מזיהום, חשוב לעשות את הנוהל בסביבה סטרילית, ולהקפיד להגן על חיבורי מנעול Luer מפני כל זיהום שהוא.** 

### <span id="page-38-0"></span>.7.11 שינוי הגדרות בזמן טיפול

#### <span id="page-38-1"></span>7.11.1. שינוי הגדרות קצב זרימה

לפני תחילת טיפול או בכל עת במהלכו המשתמש רשאי לשנות את הגדרות קצב הזרימה על ידי בחירת קצב הזרימה המוצג על מסך המגע, ולאחר מכן על ידי לחיצה על הלחצן מעלה/מטה שבתצוגה.

במצב העבודה Above Drain) ניקוז מעל) אין שום איריגציות ויש ניקוז רק אם ה- ICP שנמדד הוא מעל לערך שקבע המשתמש.

אפשר להשתמש בהגדרה של זרימה גבוהה בשעת ניקוז נוזל דמי. אפשר להשתמש בהגדרה של זרימה נמוכה לשם ניטור ICP וניקוז נוזל צלול יותר.

יש לבדוק תקופתית שקיים קצב זרימת איריגציה כמצופה על ידי מבט בתא הטפטוף.

#### <span id="page-38-2"></span>7.11.2. בקרת אזעקות ICP גבוה ונמוך

בכל עת במשך הטיפול המשתמש יכול לשנות את ההגדרות של אזעקות ICP גבוה ונמוך על ידי לחיצה על הלחצנים המתאימים הנמצאים מימין לתצוגה.

ברירת מחדל עבור אזעקת ICP גבוה היא 15 מ"מ כספית ועבור אזעקת ICP נמוך 0 – מ"מ כספית.

במהלך הפסקת חשמל, רמות אזעקת ICP גבוה ונמוך יישמרו אם הסוללה הפנימית לא התרוקנה. לאחר תחילת הפסקת חשמל, הסוללה לא תתרוקן עד שיעברו 30 דקות לפחות.

**רמות אזעקת ICP מוגדרות לפי שיקול דעתו של הנוירוכירורג האחראי. רמות אזעקת ICP שגויות עלולות לגרום לפגיעה חמורה במטופל. אזעקות ICP הן אמצעי להגן על המטופל מפני עודף איריגציה או עודף ניקוז שעלולים להזיק למטופל והנגרמים בגלל שינוי קליני, שגיאת ציוד, סתימה חלקית או מלאה בערכת הצינוריות של IRRA***flow* **או בקתטר של IRRA***flow***.** 

# <span id="page-39-0"></span>.7.12 כוונוני גובה של שקית ניקוז

אפשר לכוונן את המרחק של שקית הניקוז מיחידת הבקרה על ידי שימוש בחלק של לוח יחידת הבקרה המתואר בסעיף .5.5

הורדת שקית הניקוז אמורה להגביר את זרם הניקוז. הרמת שקית הניקוז אמורה להפחית את זרם הניקוז. יש לבדוק את זרם הניקוז בתא הטפטוף של שקית הניקוז.

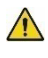

**כוונון שגוי של זרם הניקוז יכול לגרום לפציעה חמורה של המטופל. חובה לעקוב תקופתית על זרם הניקוז והתקדמותו.**

**קצב ניקוז גבוה מדי עלול לגרום עלול לגרום לדימום ת"ג או לסתימת הקתטר.** 

### <span id="page-39-1"></span>.7.13 הפסקת הטיפול

יש ללחוץ על לחצן הפעלה/הפסקה ביחידת הבקרה כדי להפסיק את הטיפול. המערכת תיתן סימן חזותי לכך שהטיפול הופסק.

יש לעבור לסעיף 7.3 כדי לעשות את הבדיקות ההכרחיות לפני התחלת הטיפול מחדש.

**הפסקת הטיפול גורמת להפסקת מדידות ICP, איריגציה וניקוז.** 

### <span id="page-39-2"></span>.7.14 העברת יחידת הבקרה

אפשר להעביר את יחידת הבקרה ממחלקה למחלקה בתוך בית החולים בשעת הטיפול. יחידת הבקרה יכולה לפעול עם סוללה, פרטי הטיפול בעזרת סוללה נמצאים בסעיף .8

אם המטופל נחשב ליציב מספיק, אפשר להדק את הקתטר ולנתקו עבור העברה בין בתי חולים כמתואר בסעיף .7.9

# <span id="page-39-3"></span>.7.15 הסרת הקתטר, ערכת הצינוריות ונוזלי האיריגציה והטיפול בהם

יש להפסיק את הטיפול בלחיצה על לחצן הפעלה/הפסקה ביחידת הבקרה.

כדי להסיר את המחסנית מיחידת הבקרה יש לוודא שיחידת הבקרה פועלת; יש לסגור את המהדק שעל הצנרת, לפתוח את מכסה המחסנית ולהפריד את המחסנית מיחידת הבקרה.

ערכת הצינוריות, הקתטר ושקית הניקוז עם שארית תכולתן הם פסולת מזוהמת המהווה סיכון ביולוגי ויש לסלקם לאשפה בהתאם לנהלים השגרתיים של בית החולים בעניין זה.

**אסור לנתק את המחסנית מיחידת הבקרה, אלא אם המהדקים שעל ערכת הצינוריות סגורים.** 

# <span id="page-40-0"></span>.7.16 יומן

יחידת הבקרה יוצרת יומן מדידות ואירועים ואפשר לאחזרו על ידי הכנסת החסן נייד USB ליציאת ה-USB.

לפרטים על ייצוא נתוני היומן והשימוש בהם יש לפנות לשירות לקוחות.

היומן מאוחסן בזיכרון בלתי נדיף והוא נשמר כשמכבים את יחידת הבקרה כמו גם במקרה של הפסקת חשמל והתרוקנות הסוללה לאחר מכן. שעת הכיבוי נרשמת ביומן.

היומנים מכילים את היסודות הבאים לכל הפחות:

- o זמן אמת של האירוע
- o סוג אירוע (למשל יומן נורמלי או שגיאה)
	- o מדידת לחץ אחרונה בעת האירוע
		- $\alpha$  שלב הטיפול בעת האירוע
	- o הגדרת זרם משאבה בעת האירוע
	- o מצב שסתום הצביטה בעת האירוע

# <span id="page-41-0"></span>**8. סוללה**

יחידת הבקרה מצוידת בסוללה, ואפשר לטעון אותה דרך רשת החשמל. כשיחידת הבקרה מחוברת לרשת החשמל, הסוללה מוטענת. הסוללה מתוכננת לשימוש במשך 60 דקות לפחות. כשבסוללה יש חשמל המספיק לפעילות של 30 דקות לכל הפחות, תישמע אזעקה ויופיע סימן בתצוגה המתריע שיש לחבר את יחידת הבקרה לרשת החשמל.

כאשר כבר אין אפשרות לעשות איריגציה ולנקז בגלל סוללה שהתרוקנה, המערכת תשמיע אזעקה רבת עוצמה למשך 5 דקות. כאשר הסוללה ריקה אין שום אפשרות לעשות איריגציה או לנקז, והמערכת תעבור למצב בטוח.

החלפת הסוללה תיעשה בידי אנשי צוות במינוי IRRAS.

כדי לנתק את היחידה מרשת החשמל יש להוציא את תקע החשמל מצדה האחורי של יחידת הבקרה.

# <span id="page-41-1"></span>**9. אזעקות, התראות ואזהרות**

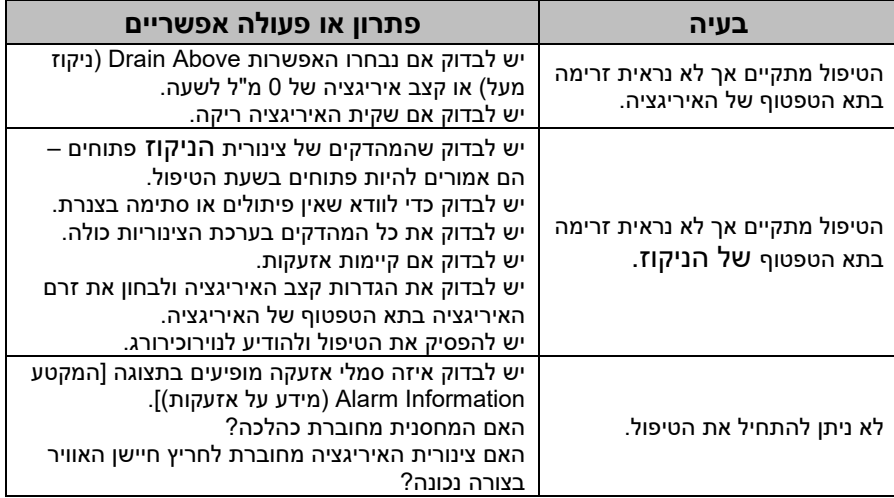

# <span id="page-42-0"></span>9.1. מידע אזעקות

המערכת משגיחה באופן תקופתי במהלך הטיפול על מגבלות האזעקה הניתנות לכוונון.

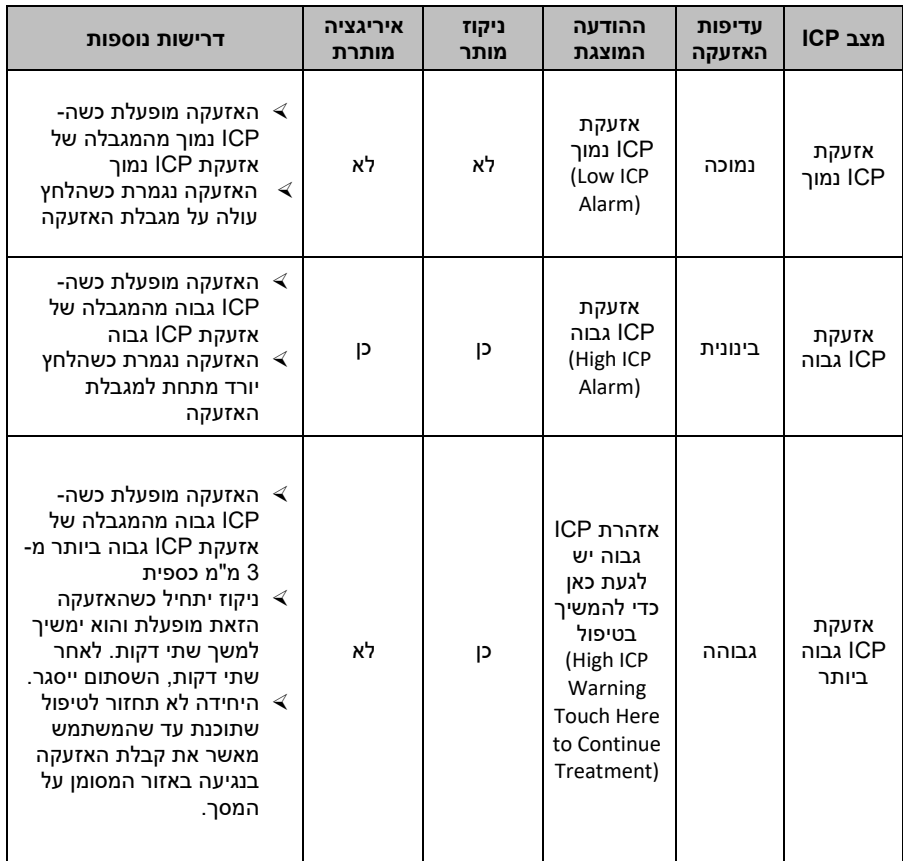

# <span id="page-42-1"></span>9.2. מגבלות אזעקה

טווח אזעקה על לחץ נמוך: -99 עד ,10 ברירת המחדל היא 0 מ"מ כספית

טווח אזעקה על לחץ גבוה: +11 עד ,99 ברירת המחדל היא 15 מ"מ כספית

# <span id="page-42-2"></span>9.3. ניקוי אזעקות או השהייתן

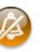

כדי לנקות אזעקות הקשורות ללחץ יש ללחוץ על סמל האזעקה שבמסך המגע. הערה: הלחיצה על סמל זה יכולה להשהות את האזעקה למשך 30 שניות בכל המצבים שאינם אזעקות הקשורות ללחץ. בשעה שהאזעקה מושתקת, סמל האזעקה מהבהב.

# <span id="page-43-0"></span>9.4. עדיפות האזעקה

המערכת מעבירה את עדיפות האזעקה בעזרת אות נשמע וסמל עדיפות אזעקה במסך המגע. כשישנם כמה מצבי אזעקה, עדיפות האזעקה נקבעת לפי המצב על העדיפות הגבוהה ביותר.

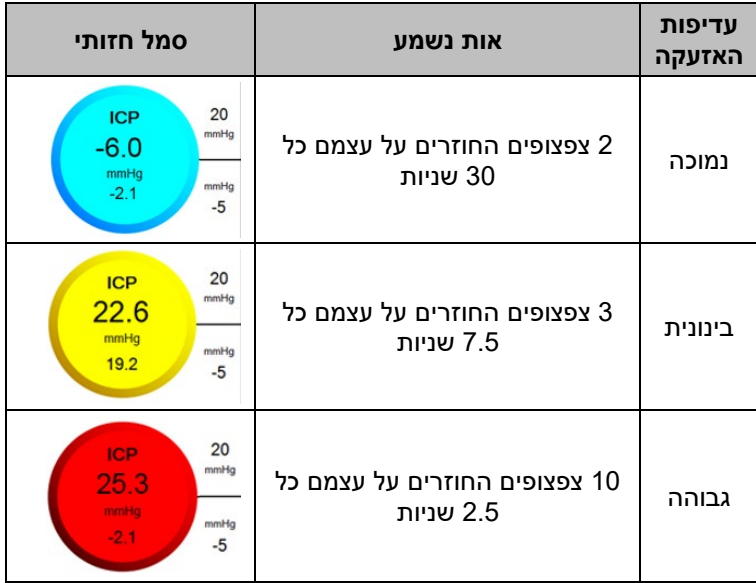

# <span id="page-44-0"></span>9.5. רשימת הנחיות אזהרה

שילוב של סמל והנחיות חזותיות למשתמש יוצג במסך ה-LCD.

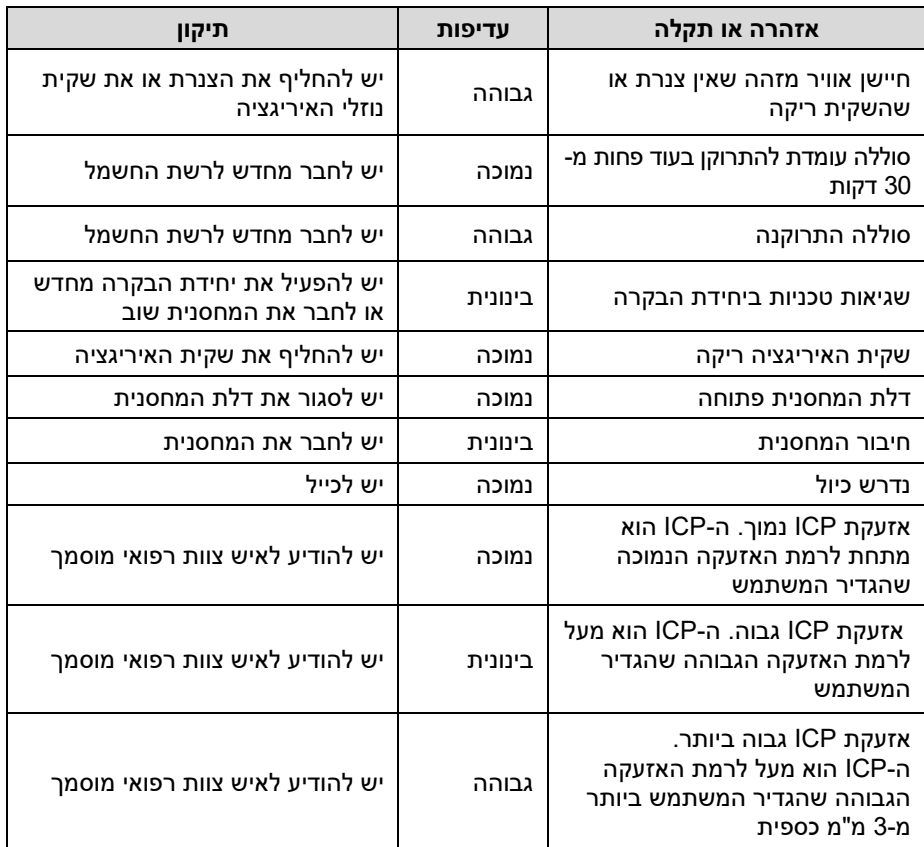

# <span id="page-45-0"></span>9.6. פתרון בעיות הגורמות לאזעקות

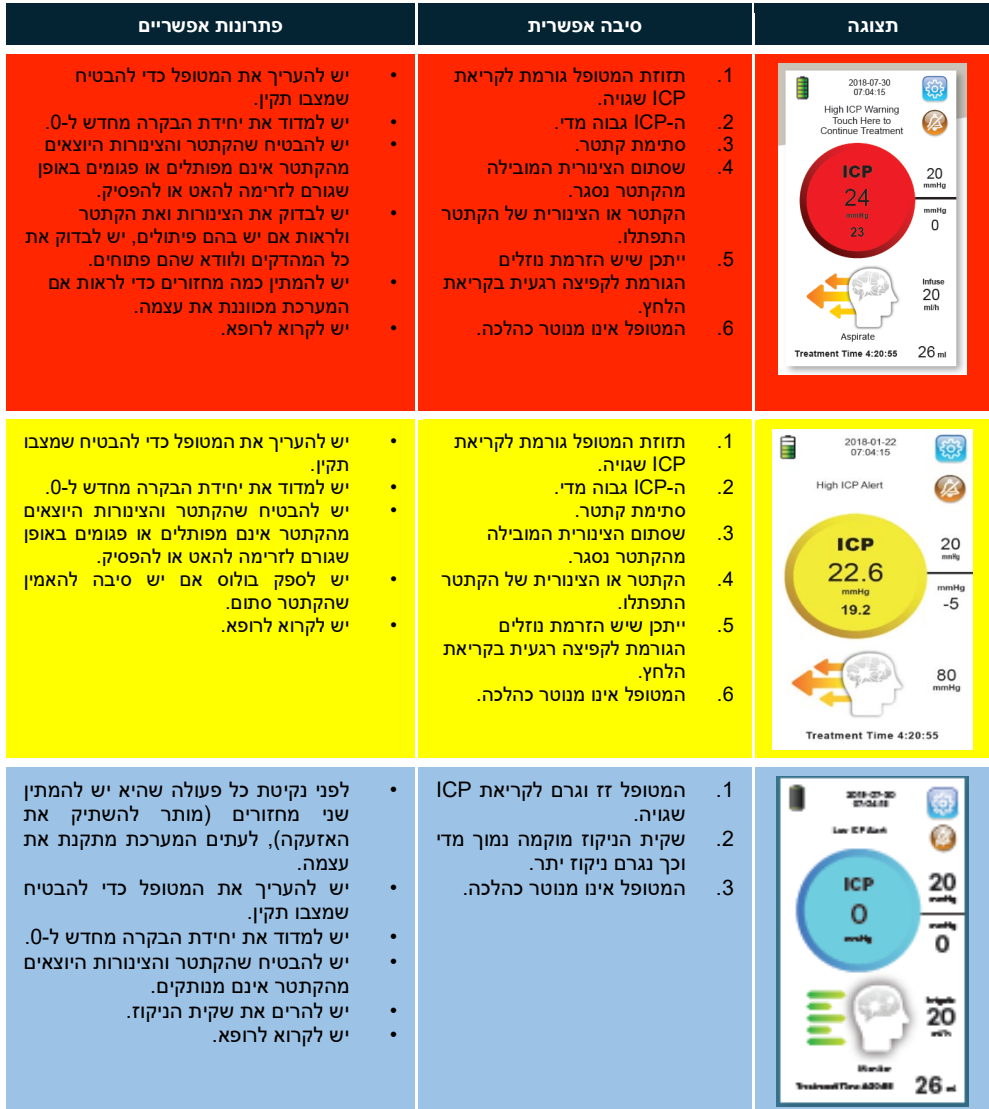

# <span id="page-46-0"></span>**.10 טיפול ותחזוקה**

# <span id="page-46-1"></span>.10.1 תחזוקה מונעת

המשתמש אינו נדרש לעשות תחזוקה מונעת כלשהי לציוד. מתן שירות מותר אך ורק לאנשי שירות מוסמכים של IRRAS.

# <span id="page-46-2"></span>.10.2 ניקוי וחיטוי

#### *ערכת הצינוריות נמסרת כשהיא סטרילית, היא מיועדת לשימוש חד פעמי ואסור לנקות אותה, לחטא אותה או לעקר אותה מחדש.*

יש לנקות את יחידת הבקרה אחרי כל טיפול וטיפול.

אם נוזלים נשפכים על יחידת הבקרה במהלך הטיפול, יש להשהות את הטיפול או להפסיקו ולנגב מיד את הנוזלים שנשפכו. יש לשמור את מכסה המחסנית סגור במהלך הניקוי.

השיטה המומלצת לניקוי היא לנגב את החלקים בעזרת חומרי חיטוי פעילי שטח תוך שימוש במטלית רכה.

מותר להשתמש אך ורק בנוזלי החיטוי שלהלן:

- .1 ethanol Denatured) אתנול מפוגל)
- .2 alcohol Isopropyl) אלכוהול איזופרופיל)
- .3 5% Chloroxylenol) כלורוקסילנול 5%)
	- .4 Chlorhexidine) כלורהקסידין)

במקרה של ספק לגבי אופן ניקוי היחידה, השפעת הניקוי, הפונקציות ו/או הבטיחות של היחידה, יש להוציאה משירות ולהתייעץ עם המפיץ (סעיף 15).

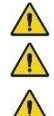

**אסור שנוזל יישפך מהמטלית במהלך הניקוי כיוון שהוא עלול לפגוע בציוד.**

**אסור להשתמש בכלי או במברשת בשעת הניקוי, כיוון שהם עלולים לפגוע בציוד.**

**אסור לעקר שום רכיב, חלק או אביזר של יחידת הבקרה של IRRA***flow***.** 

# <span id="page-47-0"></span>**.11 העברה ואחסון**

במהלך ההעברה יש לטפל בזהירות, ביחידת הבקרה, בערכת הצינוריות ובקתטר. יש לטפל ביחידת הבקרה לפי המפרט בסעיף .13.1

אסור לעולם לאחסן את יחידת הבקרה בקרבת מקורות חום או במקומות שבהם היחידה עלולה להתחמם (למשל באור שמש ישיר).

אם יחידת הבקרה מאוחסנת בסביבה שהיא שונה מסביבת ההפעלה, יש להמתין שעה לפחות כדי שהיחידה תתאקלם בסביבתה החדשה ורק לאחר מכן מותר להתחיל את הטיפול.

# <span id="page-47-1"></span>**.12 הכשרה וסיוע**

המשתמשים יהיו אנשי צוות רפואי בעלי הכשרה וניסיון בטיפול רפואי נוירוכירורגי. לקבלת ייעוץ וסיוע עם יחידת הבקרה ואביזריה יש לפנות למפיץ המקומי.

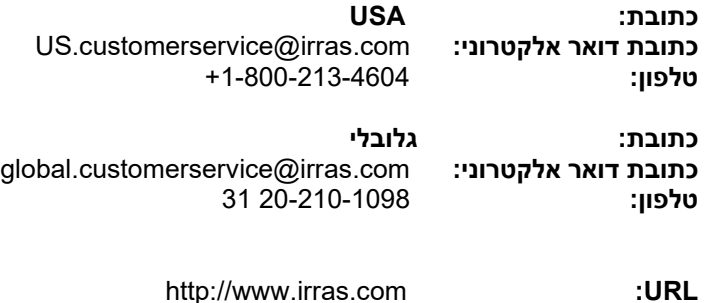

# <span id="page-48-0"></span>**.13 נספח א**

### <span id="page-48-1"></span>.13.1 מפרט

#### <span id="page-48-2"></span>.13.1.1 סיווג מכשיר רפואי

יחידת הבקרה מסווגת כלהלן:

- IEC 60601-1 Medical Electrical Equipment לפי Class BF General requirements for safety :Part 1
- חלק מיושם חסין דפיברילציה לפי Electrical Medical 60601-1 IEC General requirements for safety :Equipment – Part 1
	- For continuous operation •

#### <span id="page-48-3"></span>.13.1.2 תקני בטיחות

יחידת הבקרה וערכת הצנרת הם מאושרי סוג בהתאם לתקנים אלה:

- IEC 60601-1: 2005+A1:2012 Medical Electrical Equipment Part 1: General requirements for safety
- IEC 60601-1-2: 2014 Medical Electrical Equipment Part 1: General requirements for safety – Section 2: Collateral standard: Electromagnetic compatibility – Requirements and tests
- EN 62304: 2015 Medical device software Software life-cycle processes
- IEC 60601-1-6: 2010 Medical Electrical Equipment Part 1: General requirements for safety – Section 6: Collateral standard: **Usability**
- IEC 60601-1-8: 2007+A1:2017 Medical Electrical Equipment -Part 1: General requirements for safety – Section 8: Collateral standard: Tests and guidance for alarm systems in medical electrical equipment and medical electrical systems
- IEC 60601-2-24: 2012 Medical electrical equipment Part 2: Particular requirements for the safety of infusion pumps and controllers

<span id="page-49-0"></span>.13.1.3 תנאים סביבתיים ותנאי הטיפול

| הפעלת יחידת הבקרה: טווח<br>טמפרטורות             | +30 $^{\circ}$ C $7v + 15$                                                                                                    |
|--------------------------------------------------|----------------------------------------------------------------------------------------------------|
| הפעלת ערכת הצינוריות: טווח                       | +30 $^{\circ}$ C $7v + 15$                                                                                                    |
| טמפרטורות                                        |                                                                                                    |
| הפעלה: לחות אוויר                                | $95\% - 30\%$                                                                                                    |
| הפעלה: לחץ סביבתי                                | 70 - 106 kPa                                                                                                    |
| טווח טמפרטורות לאחסון ולהעברה                    | 25- עד C°C (יחידת בקרה)<br>ערכת צינוריות) +50 °C (ערכת אווריות)                                                                           |
| לחות אוויר באחסון ובהעברה                        | $80\% - 20\%$                                                                                                    |
| לחץ סביבתי לאחסון ולהעברה                        | 50 - 106 kPa                                                                                                    |
| רעד/מכות/התנגשויות                               | אפשר להעביר את המערכת ברחבי<br>העולם בתובלה אווירית, בתובלה<br>בכביש, באוניה וברכבת.                                                      |
| נפילה/נפילה חופשית                               | אפשר להעביר את המערכת ברחבי<br>העולם בתובלה אווירית, בתובלה<br>בכביש, באוניה וברכבת.                                                      |
| <b>EMC/ESD</b>                                   | יחידת הבקרה של IRRAflow וערכת<br>הצינוריות של IRRA <i>flow</i> עומדות<br>בדרישות בהתאם ל- IEC 60601-1-2<br>.Electromagnetic compatibility |
| אורך חיי השירות של יחידת הבקרה<br>של IRRAflow    | 5 שנים                                                                                                    |
| זמן שימוש מרבי של ערכת הצינוריות<br>ושל IRRAflow | 5 ימים                                                                                                    |

<span id="page-50-0"></span>.13.1.4 מפרט טכני

| מערכת ניקוז נוזל ת"ג והתקן ניטור ICP                                                                                                   | תיאור                                           |
|----------------------------------------------------------------------------------------------------|-------------------------------------------------|
| יחידת בקרה IRRAflow                                                                                                    | שם                                              |
| <b>ICCU 020</b>                                                                                                    | מק"ט                                            |
| 35 (גובה) 14 x (רוחב) 19 x (עומק) ס"מ                                                                                                  | מידות                                           |
| 3.5 ק"ג                                                                                                    | משקל                                            |
| 100- עד 250 מ"מ כספית                                                                                                    | *ICP niiu                                       |
| +2 mmHg מביניהם, או 10% הגדול ביותר מביניהם<br>mmHg בטווח של 0-99                                                                      | *ICP דיוק                                       |
| פחות מ-1 מ"מ כספית בין כיולים                                                                                                    | סחף נקודת אפס של ICP                            |
| קצבי איריגציה:<br>בולוס 0.5: 10, 15, 20, 30, 40, 45, 50 ו-<br>90 מ"ל לשעה<br>בולוס 1.0: 20, 30, 40, 60, 80, 90, 100 ו-<br>180 מ"ל לשעה | קצבים לבחירת המשתמש                             |
| 0.5 או 1.0 מ"ל                                                                                                    | נפח לכל בולוס                                   |
| 0.4 מ"ל                                                                                                    | דיוק נפח בולוס                                  |
| 1 מ"ל לשנייה                                                                                                    | איריגציה מרבית של בולוס <i>flow</i>             |
| 180 מ"ל לשעה (קצב זרימה: 1 מ"ל שנייה)                                                                                                  | זרימה מרבית, ממוצע במחזור מלא                   |
| 550 מ"מ כספית                                                                                                    | לחץ איריגציה מרבי                               |
| פחות ממ"ל 1                                                                                                    | גודל בולוס מקרי בגלל סתימה                      |
| 10 מ"ל                                                                                                    | חלל מת מקצה הקתטר עד לחיישן הלחץ                |
| 1 Hz                                                                                                    | רוחב פס מדידת לחצים (לחץ שוטף,<br>(ICP לא       |
| 30 דקות לפחות                                                                                                    | משך הפעלה על סוללה בקצב איריגציה<br>מרבי        |
| 60 – 70 dB(A) במרחק של מטר אחד<br>מיחידת הבקרה                                                                                         | רמת לחץ קולי של אזעקות                          |
| 1.7 מ"ל                                                                                                    | נפח מרבי לאיריגציה אפשרית במצב של<br>תקלה יחידה |
| 100 – 240 וולט ז"ח, 50 – 50                                                                                                    | אספקת חשמל                                      |
| 20 ואט מקסימום                                                                                                    | צריכת חשמל                                      |
| 10 שניות                                                                                                    | משך התאוששות מדפיברילציה                        |
| רציף                                                                                                    | מצב הפעלה                                       |
| 3.0-2.5 מטר                                                                                                    | אורך כבל חשמל                                   |

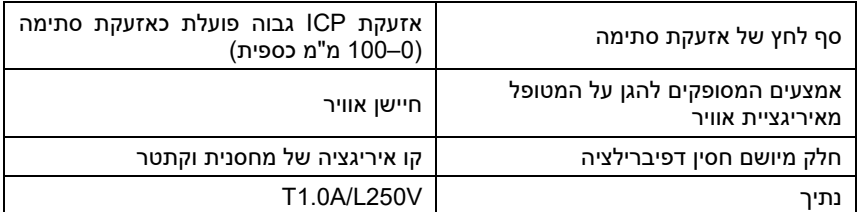

הערה: לא עשוי מלטקס גומי טבעי.

\* טווח ודיוק חלים גם על הערכים המוצגים.

# <span id="page-51-0"></span>.13.2 אביזרים וחלפים

יש לפנות למפיץ המקומי כדי להזמין את האביזרים או החלפים שלהלן.

- IRRA*flow* Tube Set, ICDS 020 o
- IRRA*flow* Laser Leveler, ICLS 010 o
- IRRA*flow* Drainage Collection System, DCS 010 o
	- IRRAflow Catheter, ICGS 020 o
	- IRRAflow CNS System User Manual o
		- **IRRAflow Catheter User Manual** of

### <span id="page-51-1"></span>.13.3 תמיכה, שירות וגריטה

כל עבודות התחזוקה והשירות של יחידת הבקרה ושל אביזריה ייעשו בידי IRRAS. המשתמש אינו יכול ואינו רשאי לתקן שום חלק מחלקי יחידת הבקרה, ערכת הצינוריות או הקתטר. כל ניסיון לתקן ו/או לשנות את המוצר מהווה הפרת התנאים וההגבלות של האחריות ופירושו הוא שכבר אי אפשר להבטיח את תפקוד היחידה ובטיחותה.

יש לשים לב שיחידת הבקרה מכילה חומרים היכולים להזיק לבני אדם, לבעלי חיים ולסביבתם.

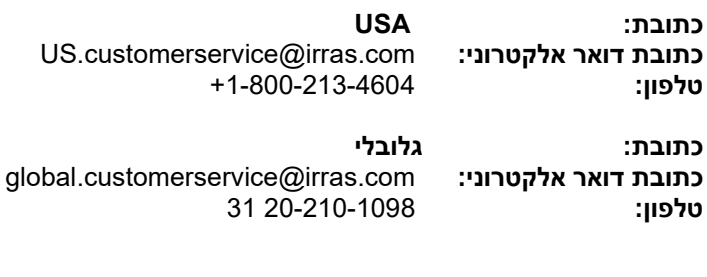

http://www.irras.com **:URL**

**יחידת הבקרה של IRRA***flow***, ערכת הצינוריות של IRRA***flow* **והקתטר של IRRA***flow* **חייבים טיפול המתאים למדיניות בית החולים בעניין ניהול פסולת סביבתית וביולוגית מסוכנת.**

<span id="page-52-0"></span>**.14 נספח ב'**

### <span id="page-52-1"></span>.14.1 תאימות אלקטרומגנטית

בדיקות תאימות אלקטרומגנטית נערכו בעזרת כבל חשמל 2.5 מטר.

#### **הדרכה והצהרת יצרן – פליטות אלקטרומגנטיות**

יחידת הבקרה של IRRA*flow* וערכת הצינוריות של IRRA*flow* מיועדות לשימוש בסביבה אלקטרומגנטית כמתואר להלן. על הלקוח או המשתמש של מערכת CNS IRRA*flow* להבטיח שהיא משמשת בסביבה כזאת.

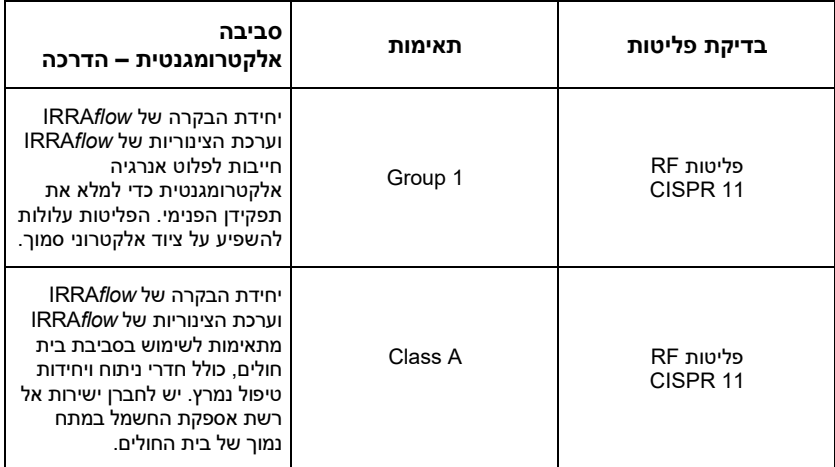

*-1B Table תאימות אלקטרומגנטית* 

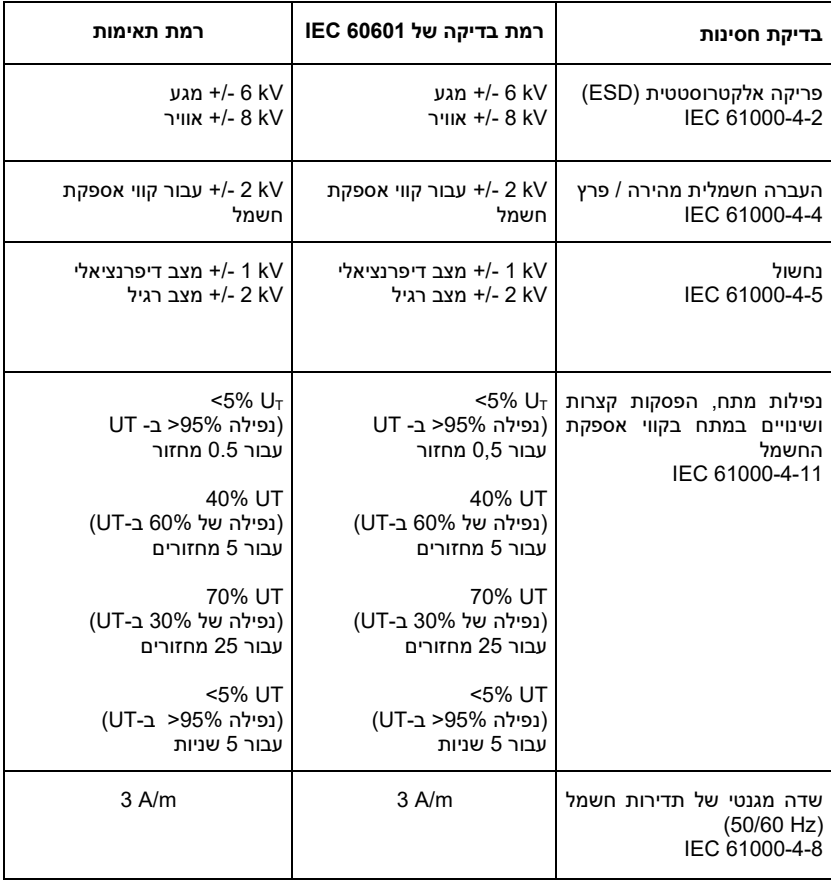

*טבלה ב' - חסינות אלקטרומגנטית* 

#### **הדרכה והצהרת יצרן – חסינות אלקטרומגנטית**

יחידת הבקרה של IRRA*flow* וערכת הצינוריות של IRRA*flow* מיועדים לשימוש בסביבה אלקטרומגנטית כמתואר להלן. IRRA*flow* על הלקוח או המשתמש של יחידת הבקרה של CNS IRRA*flow* וערכת הצינוריות של IRRA*flow* להבטיח שהן משמשות בסביבה כזאת.

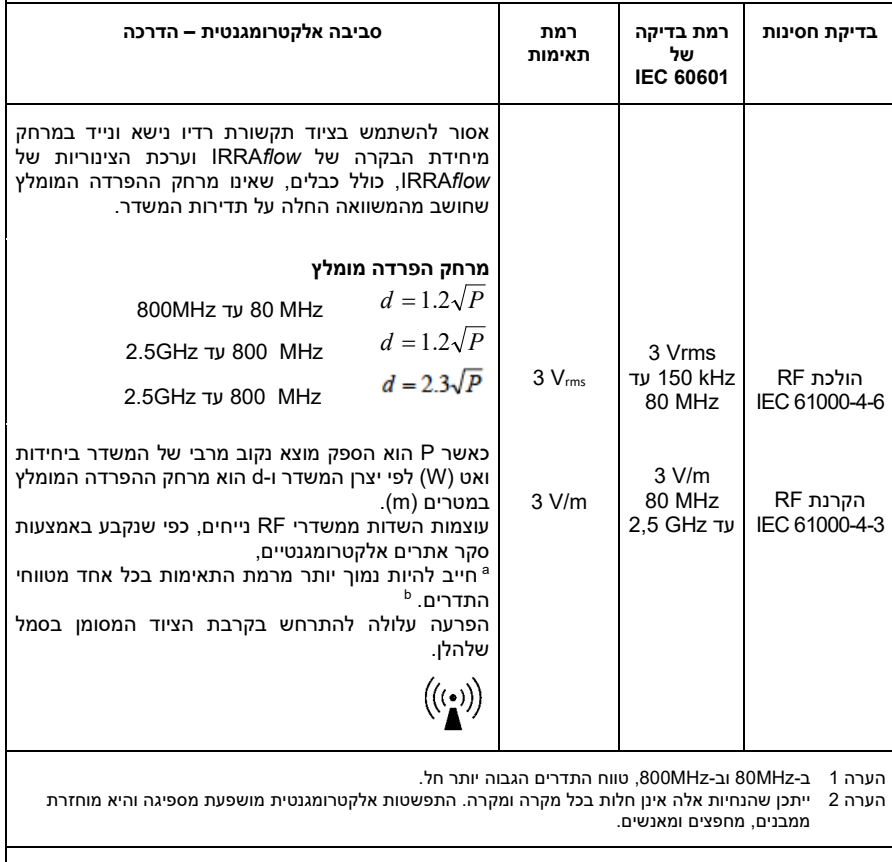

 עוצמת השדה הנוצר ממשדרים נייחים, כגון תחנות בסיס עבור טלפונים הפועלים על רדיו (טלפונים סלולריים או אלחוטיים) <sup>a</sup> ומכשירי רדיו ניידים יבשתיים, חובבי רדיו, שידור רדיו AM ו -FM ושידורי טלוויזיה אינה ניתנת לחיזוי תיאורטי מדויק. כדי להעריכך את הסביבה האלקטרומגנטית הנובעת ממשדרי RF נייחים, יש לשקול לעשות סקר אתרים אלקטרומגנטיים. אם עוצמת השדה שנמדד במיקום שבו משתמשים ביחידת הבקרה של IRRA*flow* ובערכת הצינוריות של IRRA*flow* חורגת מרמת תאימות RF הישימה המתוארת לעיל, יש לערוך תצפית על יחידת הבקרה של IRRA*flow* ועל ערכת הצינוריות של IRRA*flow* כדי לאמת שפעולתן תקינה. אם נצפים ביצועים חריגים, ייתכן שיהיה צורך באמצעים נוספים, כגון שינוי כיוון או

מעל טווח תדרים של kHz 150 עד MHz ,80 עוצמות השדות חייבות להיות פחות מ- m/V .3 <sup>b</sup>שינוי מיקום של יחידת הבקרה של IRRA*flow* וערכת הצינוריות של IRRA*flow*.

*טבלה ב'- חסינות אלקטרומגנטית* 

#### **מרחקי ההפרדה המומלצים בין ציוד תקשורת RF נישא ונייד ליחידת הבקרה של IRRA***flow* **וערכת הצינוריות של IRRA***flow*

מערכת IRRAflow CNS מיועדת לשימוש בסביבה אלקטרומגנטית שבה יש בקרה על הפרעות RF קורנות. הלקוח או המשתמש של יחידת הבקרה של IRRA*flow* וערכת הצינוריות של IRRA*flow* יכולים לעזור למנוע הפרעות אלקטרומגנטיות בכך שישמרו על מרחק מזערי בין ציוד תקשורת RF נישא ונייד (משדרים) ויחידת הבקרה של IRRA*flow* וערכת הצינוריות של IRRA*flow* לפי ההמלצות להלן, בהתאם להספק המוצא המרבי של ציוד התקשורת.

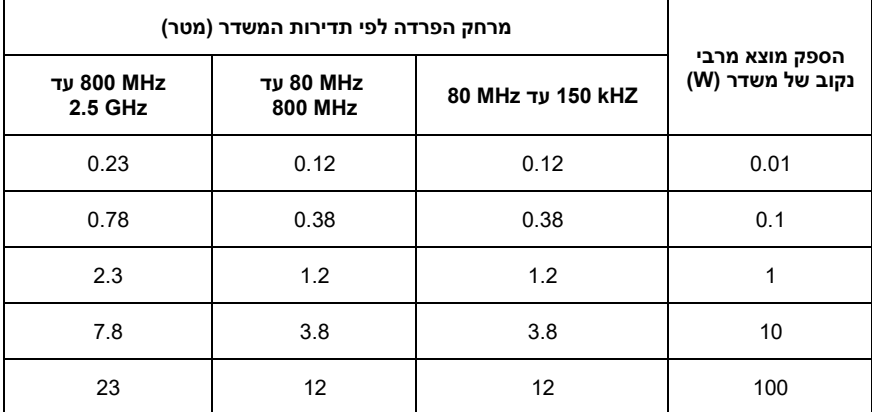

לגבי משדרים בעלי הספק מוצא מרבי נקוב שאינו מופיע לעיל, מרחק ההפרדה המומלץ במטרים ניתן להערכה תוך שימוש במשוואה הישימה על תדירות המשדר, כאשר P הוא הספק המוצא המרבי הנקוב של המשדר ביחידות ואט (W (לפי יצרן המשדר.

הערה 1 ב-MHz80 וב-MHz,800 מרחק ההפרדה עבור טווח התדרים הגבוה יותר חל. הערה 2 ייתכן שהנחיות אלה אינן חלות בכל מקרה ומקרה. התפשטות אלקטרומגנטית מושפעת מספיגה ומהחזרה ממבנים, מחפצים ומאנשים.

*טבלה ב'- מרחקי הפרדה מומלצים* 

# <span id="page-56-0"></span>**.15 פרטי התקשרות**

**יצרן:** 

**כתובת: USA** IRRAS USA, Inc. 10965 Via Frontera, San Diego, CA 92127 USA http://www.irras.com **:URL** US.customerservice@irras.com **:אלקטרוני דואר כתובת טלפון:** +1-800-213-4064

**מחדש הזמנה פרטי:** 

**כתובת: USA טלפון:** +1-800-213-4604

US.customerservice@irras.com **:אלקטרוני דואר כתובת**

**כתובת: גלובלי** global.customerservice@irras.com **:אלקטרוני דואר כתובת טלפון:** 20-210-1098 31

http://www.irras.com **:URL**

**נציג EC:**

 $EC$ **REP** 

Emergo Europe Westervoortsedijk 60, 6827 AT Arnhem The Netherlands